# **APLIKASI MUTASI ASET PADA PT UNITED TRACTORS SAMARINDA BERBASIS DESKTOP**

#### **JUSMANSYAH SYAMSUNI 13.31.106**

Program Studi Manajemen Informatika Sekolah Tinggi Manajemen Informatika Dan Komputer Widya Cipta Dharma Jl. M Yamin No 14, Samarinda. Kode Pos, 75123 E-mail: [andraalvianor@gmail.com](mailto:nurhazhifah@gmail.com)

## **ABSTRAK**

Aplikasi Mutasi Aset Pada PT United Tractors Samarinda Berbasis Desktop merupakan sistem yang dibangun untuk proses pengolahan data aset berupa input data aset, data mutasi, dan data mess serta laporannya.

Penelitian ini dilakukan pada PT United Tractors yang berlokasi di Kota Samarinda Provinsi Kalimantan Timur Jl. KH. Mas Mansyur Loa Bakung dengan menggunakan metode penelitian yaitu studi pustaka, interview, observasi, dan metode pengembangan sistem.

Pada penelitian ini telah dibuat aplikasi mutasi aset dengan desain sistem menggunakan Context Diagram (CD), Flow Of Document (FOD), Data Flow Diagram (DFD), dan Hirachy Plus Input Output (HIPO), aplikasi ini dibangun menggunakan software yaitu bahasa pemograman visual basic 6.0, database yang digunakan Microsoft Access 2010. Sistem yang dibangun beroperasi pada sistem operasi windows.

Dari hasil implementasi sistem, disimpulkan bahwa dengan penggunaan software dapat membantu dalam proses permutasian aset dikantor PT United Tractors.

*Kata Kunci: Aplikasi, Mutasi, Aset*

### **ABSTRACT**

Applications of Asset Mutations on PT United Tractors Samarinda Desktop Based is a system that made for assets data processing such as data input assets, mutations data, and mess data including the report.

This researching was in PT United Tractors that addressed at Samarinda City Province of East Kalimantan Jl. KH. Mas Mansyur Loa Bakung by using research method of literature review, interview, observation, and system implementation.

In this research that made the application of asset mutations using system design of Context Diagram (CD), Flow Of Document (FOD), Data Flow Diagram (DFD), and Hirachy Plus Input Output (HIPO), that this application was built using programming language software of visual basic 6.0, with Microsoft Access 2010 as database. The system had constructed to opperated on windows operating system.

From the results of the implementation of the system, it had concluded that the use of the software can help in the process of asset mutations at PT United Tractors office.

*Keywords:* Application, Asset, Mutations

### **1. PENDAHULUAN**

#### **Latar Belakang**

Kegiatan monitoring adalah kegiatan untuk mengetahui kecocokan dan ketepatan kegiatan yang dilaksanakan dengan rencana yang telah disusun. Monitoring digunakan juga untuk memperbaiki kegiatan yang menyimpang dari rencana, mengkoreksi kesalahan yang terjadi serta untuk mengupayakan agar tujuan tercapai lebih efektif dan efisien. Dalam mendukung sistem penyimpanan maupun dalam pengolahan data yang ada di lingkungan perusahaan skala besar maupun kecil. Sistem penyimpanan pada perusahaan dapat dibantu dengan membangun sebuah aplikasi inventaris yang sangat efisien dan aman dalam penyimpanan data.

PT United Tractors adalah sebuah perusahaan yang bergerak dalam bidang penyediaan dan perawatan alat berat. PT United Tractors seringkali kesulitan dalam mengelolah data aset pada bagian administrasi, mulai dari input data aset, proses mutasi, memonitoring kondisi aset, serta dalam pembuatan laporan. Sistem pengolahan barang yang terdapat pada PT United Tractors memiliki kelemahan, diantaranya pengolahan data untuk memutasi asset pada bagian administrasi hanya menggunakan *Microsoft Exel* yang dimana kelemahannya sering terjadi yaitu rentan terkena virus, kemudian sering terjadi *file hidden*. Menggunakan *excel* juga memakan waktu yang lama untuk pencarian data *Microsoft Excel* tersebut dalam pengolahan data aset dan memonitoring data, menggunakan *Microsoft Excel* terkadang masih terdapatnya kesalahan perhitungan dalam pengolahan data *(human error)*, serta kurangnya keamanan bagi pengarsipan untuk data aset.

Sesuai permasalahan yang sudah diuraikan, maka penulis berusaha untuk membuat suatu sistem aplikasi secara terkomputerisasi dengan menggunakan perangkat lunak Microsoft Visual Basic 6.0.

Diharapkan dengan dibangunnya aplikasi pengolahan barang menggunakan Visual Basic 6.0 dapat mempermudah sistem pendataan aset pada PT United Tractors dan memberikan kemudahan kepada karyawan/ti. Sistem yang dibangun tersebut adalah aplikasi mutasi asset yang sudah berbasis komputer dan diharapkan dengan adanya sistem ini dapat menggantikan sistem yang sudah ada dan menghasilkan informasi yang berguna.

#### **Rumusan Masalah**

Dengan latar belakang masalah seperti diuraikan diatas, maka dapat diambil rumusan masalah Tugas Akhir ini adalah sebagai berikut: "Bagaimana membangun Aplikasi Mutasi Asset pada PT United Tractors Samarinda Berbasis Desktop".

### **Batasan Masalah**

Pada batasan masalah ini, masalah dibatasi dimana data atau barang yang di proses dalam aplikasi mutasi asset berupa perpindahan barang serta memantau kondisi asset tersebut. Adapun batasan masalah pada sistem yaitu meliputi :

- Input 1. Data Mess.
- 

## 2. Data Asset.

#### Proses

1. Mutasi Asset.

- Output
- 1. Laporan Daftar Asset.
- 2. Laporan Daftar Mess.
- 3. Laporan Daftar Mutasi.
- 4. Laporan Mutasi Per-Mess

#### **Tujuan Penelitian**

Setiap penelitian yang dilakukan oleh seorang peneliti sudah pasti mempunyai tujuan yang akan dicapai, sebab jika tanpa tujuan yang akan dicapai maka suatu penelitian akan menjadi suatu pekerjaan yang sia-sia dan membuang waktu, tenaga, dan biaya.

Berdasarkan uraian di atas maka tujuan yang ingin dicapai dalam penulisan adalah sebagai berikut :

- 1. Mengurangi kendala-kendala yang ada dari proses kegiatan mutasi pada PT United Tractors Samarinda.
- 2. Menerapkan ilmu pengetahuan yang diperoleh dibangku kuliah dalam dunia kerja.
- 3. Mencoba mengembangkan dari sistem yang ada kearah yang lebih mudah untuk dipahami dan terkomputerisasi sehingga sistem yang diusulkan akan memberikan kemudahan.

### **Manfaat Penelitian**

Adapun manfaat penelitian ini antara lain sebagai berikut :

#### **Bagi Mahasiswa**

Dengan adanya Kerja Kuliah Praktek ini maka mahasiswa dapat belajar bagaimana membangun dan mengembangkan suatu sistem informasi berbasis komputer yang diwujudkan dalam suatu bentuk aplikasi. Mahasiswa juga dapat meningkatkan kemampuan dan memperluas wawasan. Belajar bagaimana bertanggung jawab, bekerja sama dalam suatu tim, disiplin waktu dan kerja sehingga dapat menghasilkan sikap profesionalisme dalam suatu profesi/pekerjaan.

#### **Bagi Perguruaan Tinggi**

Dengan adanya Kuliah Kerja Praktek ini, sangat bermanfaat bagi perguruan tinggi khususnya untuk meningkatkan kualitas mahasiswa yang nantinya mampu mengimplementasikan bekal yang telah diberikan oleh perguruan tinggi, dan sebagai penyempurnaan kurikulum dan sumber inspirasi bagi suatu rancangan bentuk pengabdian kepada masyarakat yang lain atau penelitian. Bukan hanya mampu teori tapi juga kemampuan teknis lainnya. Disisi lain hasil Kuliah Kerja Praktek ini dapat dijadikan dokumentasi atau referensi bagi Perpustakaan STMIK Widya Cipta Dharma untuk menunjang peningkatan mutu mahasiswa kedepannya.

### **Bagi PT United Tractors**

Manfaat yang diperoleh oleh penelitian ini bagi PT United Tractors yaitu terciptanya kemudahan dalam mengolah data aset dan data mutasi, serta menghasilkan suatu laporan yang akurat, cepat dan dapat dipercaya keberadaan dan kebenarannya.

#### **Sistematika Penelitian**

Adapun metode yang digunakan untuk mencapai tujuan dalam penelitian ini adalah sebagai berikut:

### **Tempat dan Waktu Penelitian**

Tempat pelaksanaan Kuliah Kerja Praktek dilaksanakan di PT United Tractors, Jl. KH. Mas Mansyur, Loa Bakung, Kalimantan Timur. Sedangkan waktu Kuliah Kerja Praktek dilakukan selama satu bulan yang dilaksanakan pada tanggal 22 Februari 2016 sampai dengan 22 Maret 2016.

#### **Teknik Pengambilan Data**

Adapun metode penelitian yang digunakan dalam proses pengumpulan data adalah:

### **Studi Pustaka**

Studi pustaka merupakan metode penelitian dengan memepelajari literatur yang telah ada baik itu berupa buku-buku maupun laporan-laporan yang berkaitan dengan materi penelitian mengenai *website* serta memperoleh landasan-landasan teori dari sistem yang dikmbangkan sehingga penulis laporan tidak meyimpang dari teori-teori yang sebelumnya telah ada dan diakui kebenarannya.

### *Interview* **(Wawancara)**

Kegiatan wawancara langsung dilakukan terhadap narasumber yaitu pada karyawan yang bertugas pada bagian admin *office* untuk memperoleh informasi dan kejelasan tentang bagaimana prosedur yang sedang berjalan di PT United Tractors Samarinda.

#### **Observasi**

Merupakan metode untuk memperoleh data yang dipergunakan dalam penulisan laporan dengan melakukan pengamatan dan pengumpulan data secara langsung di PT United Tractors Samarinda, maka peneliti dapat menggambarkan permasalahan yang sebenarnya sehingga dapat menghasilkan informasi yang lebih akurat.

### **Metode Pengembangan Sistem**

Untuk membuat sistem yang sesuai dan dapat menyelesaikan, maka digunakan metode *waterfall* dalam membangun aplikasi pengolahan barang pada PT United Tractors Samarinda.

1. Analisis

Pada tahapan ini dilakukan analisis terhadap masalah yang ada berdasarkan beberapa kategori analisis yaitu :

- 1. Analisis Data, mengenai data apa saja yang akan diproses baik sebagai masukan maupun sebagai keluaran. Dimana data yang diperoleh dalam bentuk rangkuman berita atau kegiatan maupun tutorial pada *internet*.
- 2. Analisis Kebutuhan, yaitu analisis untuk mengetahui kebutuhan apa saja yang dibutuhkan dalam membuat sebuah sistem informasi baik dari segi *software* (perangkat lunak) maupun segi *hardware* (perangkat keras).
- 3. Analisis Teknologi, menjelaskan tentang teknologi software dan hardware yang digunakan dalam mendukung penggunaan

sistem informasi penelitian ini, seperti pengguna *database* Microsoft Access.

- 4. Perancangan, setelah tahap analisis selesai, dibutuhkan tahan perancangan dari solusi yang didapat pada tahap ini dilakukan perancangan sistem sesuai dengan kebutuhan, dengan alat bantu yaitu:
	- 1) *Flow Of Document* (FOD)
	- 2) *Context Diagram* (CD)
	- 3) *Data Flow Diagram* (DFD)
	- 4) *Hierarchy Plus Input Process Output*  (HIPO)
- 5. Implementasi, tahap ini merupakan pelaksanaan dari tahap perancangan dimana perancangan yang dibuat menjadi sebuah sistem yang nyata dan bisa digunakan.
- 6. *Testing,* melakukan pengujian yang menghasilkan kebenaran program. Proses pengujian berfokus pada logika internal perangkat, memastikan bahwa semua pernyataan sudah diuji dan memastikan apakah hasil yang diinginkan sudah tercapai atau belum.

Pemeliharaan, merupakan fase siklus perawatan yang paling lama. Setelah aplikasi diinstal dan dipakai, pemeliharaan mencakup koreksi dari berbagai *error* yang tidak ditemukan pada tahan-tahap terdahulu, perbaikan atas implementasi unit sistem dan pengembangan pelayanan sistem, sementara proses-proses baru ditambahkan.

### **2. TINJAUAN PUSTAKA**

Untuk mendukung analisa hasil penelitian, maka pada bab ini berisikan penjelasan tentang landasanlandasan teori yang akan dipergunakan dalam penelitian ini berupa teori dasar maupun tinjauan umum, yaitu :

#### **Kajian Empiris**

Empiris berisi segala informasi yang di peroleh dari observasi atau hasil penelitian dari mahasiswa lain. Sebagai berikut :

| No. |                                                        |                                                                                                    |                                                                                                    |
|-----|--------------------------------------------------------|----------------------------------------------------------------------------------------------------|----------------------------------------------------------------------------------------------------|
|     | <b>Nama</b>                                            |                                                                                                    |                                                                                                    |
|     | <b>Penulis</b>                                         | Judul Penelitian.                                                                                                    | Sumber                                                                                              |
| 1   | Sarah<br>Ayudya<br>Impianti<br>(608/KKP-<br>S1/TI/2015 | Aplikasi<br>Pengolahan<br>Data<br>Perpustakaan Pada<br>SMP Negeri 34<br>Berbasis Visual<br>Basic Desktop 6.0             | KKP.<br>S1<br>Teknik<br>Informatika<br><b>STIMIK</b><br>Widia<br>Cipta<br>Dharma<br>Samarinda       |
| 2   | Wenny<br>(457/KKP-<br>S1/TI/2014                       | Aplikasi<br>Pengolahan<br>Data<br>Penerimaan<br>Karyawan<br>Pada<br>CV. Mitra N. R. C<br>Menggunakan<br>Visual Basic 6.0 | <b>KKP</b><br>S1<br>Teknik<br>Informatika<br><b>STIMIK</b><br>Widia<br>Cipta<br>Dharma<br>Samarinda |

Tabel 2.1 Kajian Empiris

| 3 | Octaviani   | Membangun          | <b>KKP</b><br>S1 |
|---|-------------|--------------------|------------------|
|   | Wantia      | Aplikasi Pendataan | Teknik           |
|   | Untami      | Faktur Kembali     | Informatika      |
|   | $(452/KKP-$ | Menggunakan        | <b>STIMIK</b>    |
|   | S1/TI/2014  | Microsoft Visual   | Widia            |
|   |             | Basic 6.0 Di PT.   | Cipta            |
|   |             | Kebayoran Pharma   | Dharma           |
|   |             | Samarinda          | Samarinda        |

Sumber : Perpustakaan STIMIK Widia Cipta Dharma Samarinda (KKP S1 TI)

### **Landasan Teori**

Landasan teori merupakan teori yang relevan yang digunakan untuk menjelaskan tentang variabel yang akan diteliti dan sebagai dasar untuk memberi jawaban sementara terhadap rumusan masalah yang diajukan.

### **Aplikasi**

Menurut Rachmad (2010) aplikasi merupakan perangkat lunak yang digunakan untuk tujuan tertentu, seperti mengolah dokumen, mengatur *windows* &, permainan (*game*), dan sebagainya.

Menurut Eko (2011) aplikasi merupakan proses atau prosedur aliran data dalam infrastruktur teknologi informasi yang dapat dimanfaatkan oleh para pengambil keputusan yang sesuai dengan jenjang dan kebutuhan (relevan).

Menurut Puntodewo (2011) aplikasi adalah direktori yang berisi *file-file* data yang disediakan untuk digunakan dalam proses aplikasi. Dari pendapat diatas maka dapat disimpulkan aplikasi yaitu perangkat alat lunak yang digunakan untuk tujuan tertentu, seperti mengolah dokumen, dan memenuhi kebutuhan pengguna dalam menjalankan pekerjaan tertentu.

### **Aset**

Menurut Gima Sugiama (2013) Aset menurut sudut pandang ekonomi adalah barang (*thing*) atau sesuatu barang (*anything*) dimiliki oleh seseorang, sebuah organisasi baik swasta maupun pemerintah yang memiliki:

- 1. Nilai ekonomi (*economic value*).
- 2. Nilai komersial (*commercial value*).
- 1. Nilai tukar (*exchange value*).

Menurut Weygandt (2007) Aset ialah sumber penghasilan atas usahanya sendiri, dimana karakteristik yang dimilikinya yaitu memberikan jasa atau manfaat dimasa yang akan datang.

### **Mutasi**

Menurut Simamora (2006) me-ngutarakan mutasi dengan istilah transfer: "*Transfer* adalah perpindahan seorang karyawan dari satu pekerjaan ke posisi lainnya yang gaji, tanggung jawab dan/atau jenjang organisasionalnya sama".

Hasibuan (2008) menyatakan bahwa mutasi adalah suatu perubahan posisi/jabatan/tempat/pekerjaan yang dilakukan baik secara horizontal maupun vertikal di dalam satu organisai. Pada dasarnya mutasi termasuk dalam fungsi pengembangan karyawan, karena tujuannya untuk meningkatkan efisiensi dan efektivitas kerja dalam perusahaan (pemerintahan) tersebut.

#### **Alat Bantu Pengembangan Sistem**

Langkah-langkah yang dilakukan dalam menganalisa sistem ini adalah membuat usulan pemecahan masalah secara logika. Dan untuk mempermudah dalam perancangan sistem maka diperlukan alat bantu. Adapun alat bantu yang dipergunakan adalah :

- 1. *Flow Of Document* (FOD)
- 2. *Context Diagram* (CD)
- 3. *Data Flow Diagram* (DFD)
- 4. *Hierarchy Plus Input Process Output* (HIPO)

#### *Flow Of Document* **(FOD)**

Menurut Kristanto (2008), definisi dari *Flow Of Document* (FOD) adalah

sumber suatu model bagian alur yang memungkinkan untuk menggambarkan sistem dokumen dari proses pelaporan yang dapat dihubungkan satu sama lain dengan alur data baik secara manual maupun terkomputerisasi. Berikut adalah symbol-simbol dari *Flow Of Document*   $(FOD)$ :

Tabel 2.2 Simbol *Flow Of Document* (FOD)

| <b>SIMBOL</b> | $D$ ocument $(\Gamma \cup D)$<br><b>NAMA</b> | <b>KETERANGAN</b>                                                                                                    |
|---------------|----------------------------------------------|----------------------------------------------------------------------------------------------------|
|               | Document                                     | Menandakan dokumen<br>bias dalam bentuk surat,<br>formulir, buku/berkas<br>atau cetakan                                          |
|               | Multidocum<br>ent                            | Menunjukan<br>document masukan<br>(formulir) atau<br>dokumen keluaran<br>(laporan), baik untuk<br>proses manual atau<br>computer |
|               | Manual<br>Operation                          | Proses yang dilakukan<br>secara manual                                                                                           |
|               | Process                                      | Proses yang dilakukan<br>oleh komputer                                                                                           |
|               | Marge                                        | Menandakan dokumen<br>yang diarsipkan (arsip<br>manual)                                                                          |
|               | Magnetic<br>Disk                             | Data penyimpanan<br>(data storage)                                                                                               |
|               | Predefined<br><b>Process</b>                 | Proses apa saja yang<br>tidak teridentifikasi<br>termaksud aktivitas<br>fisik                                                    |
|               | Off-page<br>Connector                        | Terminasi yang<br>mewakili symbol<br>tertentu untuk<br>digunakan pada aliran<br>lain pada halaman yang<br>lain                   |
|               | Connector                                    | Terminasi yang<br>mewakili symbol<br>tertentu untuk<br>digunakan pada aliran<br>lain pada halaman yang<br>sama                   |

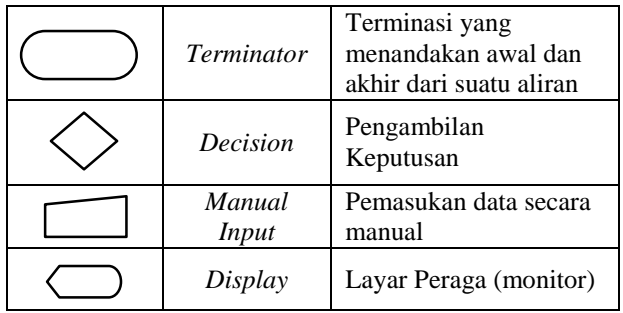

Sumber : Kristanto, 2008 ( Perancangan Sistem Informasi dan Aplikasi )

### *Context Diagram* **(CD)**

Menurut Kristanto (2008), *context diagramn* adalah merupakan gambaran sistem aplikasi secara global dalam bentuk *flow diagram*. Dalam *context diagram* ini dijelaskan dalam hubungan sistem aplikasi dengan lingkungan disekitarnya (*external entity*) yang berhubungan langsung dengan sistem aplikasi tetapi tidak

menggambarkan antara *external entity* tersebut.

Dari pengertian diatas dapat disimpulkan bahwa *context diagram* adalah diagram yang menggambarkan alur ruang lingkup dari suatu sistem dan terdiri dari dokumen-dokumen serta fungsi-fungsi terkait.

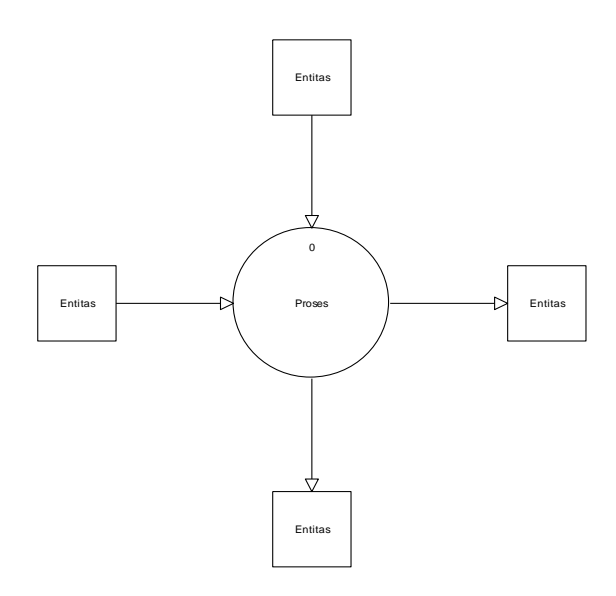

Gambar 2.1 *Context Diagram* (CD) Sumber : Kristanto, 2008 ( Perancangan Sistem Informasi dan Aplikasi )

#### *Data Flow Diagram* **(DFD)**

Menurut Kristanto (2008), definisi dari *Data Flow Diagram (DFD)* adalah logika data atau proses yang dibuat untuk menggambarkan dari mana asal data dan kemana tujuan data yang keluar dari sistem, dimana data tersimpan, proses apa yang menghasilkan data tersebut dan interaksi antara data yang tersimpan dan proses yang dikenakan pada data tersebut.

*Data Flow Diagram* (DFD) menggambarkan penyimpanan data dan proses yang mentransformasikan data. *Data Flow Diagram* (DFD) menunjukkan hubungan antara data pada sistem dan proses pada sistem.

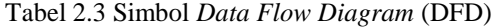

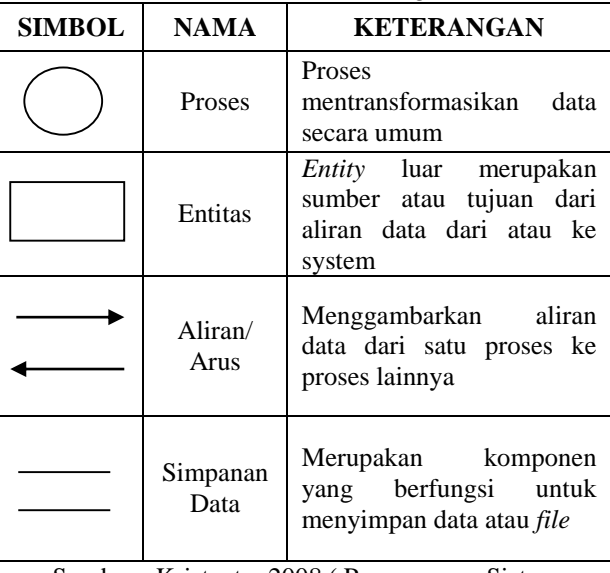

Sumber : Kristanto, 2008 ( Perancangan Sistem Informasi dan Aplikasi )

#### *Hierarchy Plus Input Process Output* **(HIPO)**

Menurut Kristanto (2008), *Hierarchy Plus Input Process Output* (HIPO) adalah metodelogi yang dikembangkan dan digunakan sebagai alat pengembangan sistem dan teknik dokumentasi. Namun sekarang HIPO juga banyak digunakan sebagai alat dan desain alat dokumentasi dalam siklus pengembangan sistem. Berikut adalah symbol dari *Hierarchy Plus Input Process Output*  (HIPO) :

Table 2.4 Simbol *Hierarchy Plus Input Process Output* (HIPO )

| o                                                                                                    | <b>SIMBOL</b>            | <b>NAMA</b>                                                                                       | <b>KETERANGAN</b>                                                                                                    |
|----------------------------------------------------------------------------------------------------|--------------------------|---------------------------------------------------------------------------------------------------|----------------------------------------------------------------------------------------------------|
| Entitas<br>es                                                                                                    |                          | Alternate<br>Proses                                                                               | Simbol<br>terminalisasi<br>awal/akhir                                                                                                    |
| titas                                                                                                    |                          | Data Flow                                                                                         | Arus Data                                                                                                    |
| ext Diagram (CD)<br>08 (Perancangan Sistem<br>an Aplikasi)                                                                                                    |                          | Sumber: Kristanto, 2008 (Perancangan Sistem<br>Informasi dan Aplikasi)                            |                                                                                                    |
| 08), definisi dari Data Flow<br>gika data atau proses yang<br>an dari mana asal data dan<br>luar dari sistem, dimana data<br>menghasilkan data tersebut<br>g tersimpan dan proses yang |                          | Metode Pengembangan Sistem<br>perangkat lunak yang diharapkan.                                    | Pengembangan sistem (systems development) dapat<br>berarti menyusun suatu sistem yang baru untuk<br>menggantikan sistem yang lama secara keseluruhan atau<br>memperbaiki sistem yang telah ada. Dalam membangun<br>perangkat lunak diperlukan sebuah cara atau metodologi<br>yang dijadikan sebagai panduan untuk mendapatkan |
| (DFD)<br>menggambarkan<br>$\mathbf{r}$<br>es yang mentransformasikan<br>PFD) menunjukkan hubungan<br>proses pada sistem.                                                               | <b>Metode Waterafall</b> | membangun software. Model ini sering disebut<br>dengan "classic life cycle" atau waterfall model. | Menurut Pressman (2010), model waterfall adalah<br>model klasik yang bersifat sistematis, berurutan dalam                                                                                                    |

### **Metode Pengembangan Sistem**

#### **Metode** *Waterafall*

## 1. Analisis

Analisis menurut pendapat Satzinger, & Burd, (2010) adalah proses pemahaman dan penentuan secara rinci apa yang seharusnya dicapai oleh sistem informasi.

2. Perancangan

Menurut Mohamad Subhan (2012) Perancangan adalah proses pengembangan spesifikasi baru berdasarkan rekomendasi hasil analisis sistem.

3. Implementasi

Implementasi menurut Peter S. Cleaves dalam bukunya Solichin Abdul Wahab (2008) ialah sebagai bagian suatu proses tindakan Administrasi dan Politik untuk membentuk suatu hubungan yang memungkinkan tujuan-tujuan ataupun sasaran-sasaran kebijakan publik diwujudkan sebagai *outcome* hasil akhir kegiatan yang dilakukan.

4. *Testing*

Menurut Sudijono (2011), *testing* adalah cara (yang dapat dipergunakan) atau prosedur (yang perlu ditempuh) dalam rangka pengukuran dan penilaian.

5. Pemeliharaan

Menurut Setiawan (2008), pemeliharaan adalah tindakan merawat mesin atau peralatan pabrik dengan memperbaharui umur masa pakai dan kegagalan/kerusakan mesin.

### **Basis Data**

Menurut Fathansyah (2012) basis data terdiri atas 2 kata, yaitu basis dan data. Basis kurang lebih dapat diartikan sebagai markas atau gudang, tempat bersarang atau berkumpul. Sedangkan data adalah refrensentasi fakta dunia yang nyata mewakili suatu objek seperti manusia, barang, hewan, peristiwa, konsep dan sebagainya.

### *Database*

Menurut Fathansyah (2012), D*atabase* dapat didefinisikan dalam sejumlah sudut pandang seperti:

- 1. Himpunan kelompok data (arsip) yang saling yang saling berhubungan yang terorganisasi sedemikian rupa agar kelak dapat dimanfaatkan kembali dengan cepat dan mudah.
- 2. Kumpulan data yang saling berhubungan yang disimpan secara bersama sedemikian rupa dan tanpa pengulangan yang tidak perlu, untuk memenuhi kebutuhan.
- 3. Kumpulan file/table/arsip yang saling berhubungan yang disimpan kedalam media penyimpanan elektronik.

### **Entitas**

Madcoms (2011),Entitas merupakan sesuatu yang dapat digambarkan oleh data. Entitas dapat juga diartikan sebagai sebuah individu yang mewakili sesuatu yang nyata serta dapat dibedakan oleh sesuatu yang lain.

### **Microsoft Access 2010**

Madcoms (2011), Microsoft Access merupakan salah satu program aplikasi

basis data (*database*) yang paling populer dan paling banyak digunakan. Microsoft Access dapat digunakan merancang, membuat dan mengolah *database* serta penampilan dalam *form* yang bagus dan menarik.

Tampilan awal pada Microsoft Access 2010 dapat dilihat pada gambar 2.1 berikut ini :

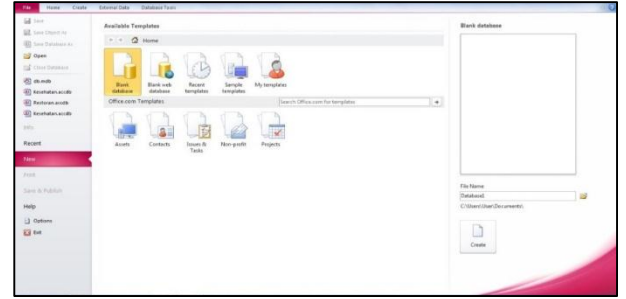

Gambar 2.2 Tampilan Awal Microsoft Access 2010 Sumber : Madcoms, 2011. *Microsoft Access 2010* Untuk Pemula.

## *Toolbar*

*Toolbar* merupakan barian tombol yang menunjukkan perintah umum yang dapat dimunculkan. Tombol *toolbar* biasanya berupa *shortcut* untuk menu perintah.

Gambar 2.3 Tampilan *Toolbar*

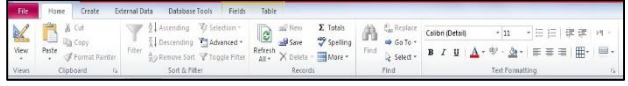

Sumber : Madcoms, 2011. *Microsoft Access 2010* Untuk Pemula.

### **Jendela Tabel**

Jendela tabel digunakan untuk mendefinisikan struktur tabel dengan memasukkan beberapa data ke dalam tabel sebelum menyusun *properti* tabel. Dengan tabel juga dapat mendesain *field-field* yang digunakan sesuai kebutuhan.

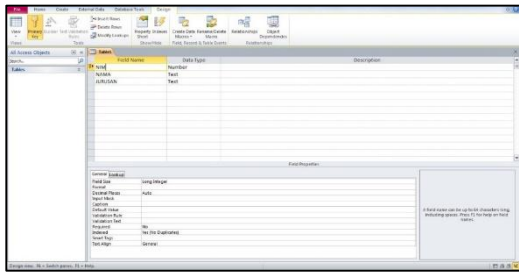

Gambar 2.4 Tampilan Jendela Tabel

Sumber : Madcoms, 2011. *Microsoft Access 2010* Untuk Pemula.

### *Primary Key*

*Primary Key* merupakn *field* yang ditentukan untuk mengidentifikasi secara unik pada setiap *record* dalam tabel yang terlihat pada gambar 2.5 berikut ini :

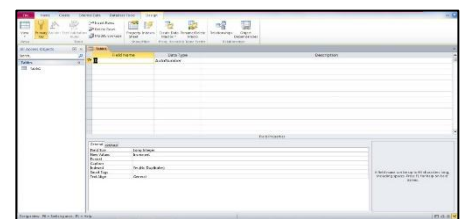

Gambar 2.5 Tampilan Primary Key Sumber : Madcoms, 2011. *Microsoft Access 2010* Untuk Pemula.

### *Record* **dan** *Field*

*Record* adalah suatu baris dalam tabel yang terdiri dari informasi mengenai suatu objek tertentu seperti orang, tempat atau benda.

*Field* adalah suatu bagin informasi tersendiri yang membentuk suatu *record.* Setiap kolom dalam tabel Access adalah *field* yang berbeda.

| fik<br>External Data<br>Database Tools<br>Fields Table<br><b>Criste</b><br>Hone                               |                                                                                                    |                             |                                                                                                    | 0.0 |
|----------------------------------------------------------------------------------------------------|----------------------------------------------------------------------------------------------------|-----------------------------|----------------------------------------------------------------------------------------------------|-----|
| Ascending V Selection -<br>$\frac{1}{2}$ Cot.<br>v<br>$\Box$ are $\Box$<br>[ Descending Valuanced *           |                                                                                                    | Â                           | <b>Callenge Color Detail</b><br>・11 ・日日 健徳 ヨー                                                                                                    |     |
| $\frac{1}{2}$<br>$\delta_{\rm{E}}$<br>File<br>hand the Remove Sock V Toggie Filter<br><b>f</b> fonthing<br>¥. | $\begin{tabular}{ c c } \hline \multicolumn{3}{ c }{ \hline \multicolumn{3}{ c }{ \hline \multicolumn{3}{ c }{ \hline \multicolumn{3}{ c }{ \hline \multicolumn{3}{ c }{ \hline \multicolumn{3}{ c }{ \hline \multicolumn{3}{ c }{ \hline \multicolumn{3}{ c }{ \hline \multicolumn{3}{ c }{ \hline \multicolumn{3}{ c }{ \hline \multicolumn{3}{ c }{ \hline \multicolumn{3}{ c }{ \hline \multicolumn{3}{ c }{ \hline \multicolumn{3}{ c }{ \hline \multicolumn{3}{ c$ | # GoTo *<br>Find & Select . | $\mathbf{B} \quad I \quad \underline{\mathbf{U}} \quad \underline{\mathbf{A}} \cdot \nabla \cdot \underline{\mathbf{A}} \cdot \quad \overline{\mathbf{B}} \quad \overline{\mathbf{B}} \quad \overline{\mathbf{B}} \quad \overline{\mathbf{H}} \cdot \quad \overline{\mathbf{H}} \cdot \end{array}$ |     |
| Vest.<br>Cipboard<br>Sort & Filter<br>- 63                                                                    | Records                                                                                                    | Find                        | Ted Fornatting<br>- 78                                                                                                    |     |
| $\Theta$ = $\Box$ Table<br>All Access Objects                                                                 |                                                                                                    |                             |                                                                                                    |     |
| <b>NIM</b><br>NAMA - JURUSAN -<br>۶<br>$\sim$<br>Sept.                                                        |                                                                                                    |                             |                                                                                                    |     |
| Tables                                                                                                    |                                                                                                    |                             |                                                                                                    |     |
| <b>B</b> take                                                                                                 |                                                                                                    |                             |                                                                                                    |     |
|                                                                                                    |                                                                                                    |                             |                                                                                                    |     |
|                                                                                                    |                                                                                                    |                             |                                                                                                    |     |
|                                                                                                    |                                                                                                    |                             |                                                                                                    |     |

Gambar 2.6 Tampilan *Record* dan *File*

Sumber : Madcoms, 2011. *Microsoft Access 2010* Untuk Pemula.

#### *Microsoft Visual Basic 6.0*

Subari dan Yustanto (2008), *Visual Basic* Selain disebut sebgai bahasa pemrograman (*Language Program*), juga sering disebut sebagai sarana (*Tool*) untuk menghasilkan program-program aplikasi berbasis *windows.*

Setelah *Visual Basic* dijalankan akan muncul sebuah layar. Layar ini adalah lingkungan pengembangan aplikasi *Visual Basic* yang nantinya akan digunakan untuk membuat program-program aplikasi dengan *Visual Basic.*

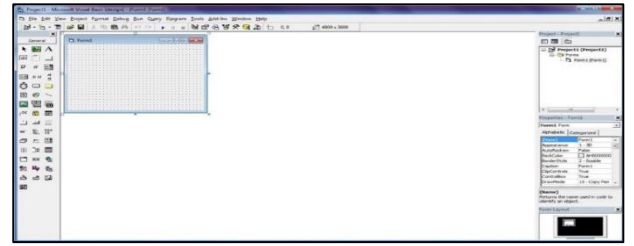

Gambar 2.7 Tampilan Lingkungan *Visual Basic* 6.0 Sumber : Subari dan Yustanto, 2008. Pemrograman *Microsoft Visual Basic* 6.0

Layar Visual Basic adalah suatu lingkungan besar yang terdiri dari beberapa bagian-bagian yang semuanya memiliki sifat. *Visual Basic* IDE (*Interface Development Envirotment*) ialah tampilan antarmuka program dengan pengguna yang sudah bersifat GUI (*Grafical User Interface*), menyajikan banyak kemudahan bagi para programmer untuk membuat aplikasi. Tampilan IDE *Visual Basic* sebagai berikut :

*1. Menu Bar*

*Menu Bar* berfungsi memberikan kemudahan untuk pengguna dalam memilih aksi yang umum digunakan seperti *edit*, mengkopi atau menjalankan program.

[ Eile Edit View Project Format Debug Run Query Diagram Tools Add-Ins Window Help

Gambar 2.8 Tampilan *Menu Bar Visual Basic* 6.0 Sumber : Subari dan Yustanto, 2008. Pemrograman *Microsoft Visual Basic* 6.0

2. *Standart Toolbar*

*Standart Toolbar* berfungsi menyediakan fasilitas yang umum digunakan oleh para *programmer* ketika sedang mendesain aplikasi, seperti membuka, menyimpan, menjalankan program dan lain-lain.

**B. G. TE B** & B & A O O , I NG B FY CA O O

Gambar 2.9 Tampilan *Standart Toolbar* pada *Visual Basic* 6.0

Sumber : Subari dan Yustanto, 2008. Pemrograman *Microsoft Visual Basic* 6.0

3. Form

*Form* di *Visual Basic* adalah media tempat kita membuat aplikasi yang bersifat

GUI (*Grafical User Interface*). Kita dapat menempelkan berbagai macam objek atau control diatas *form* tersebut.

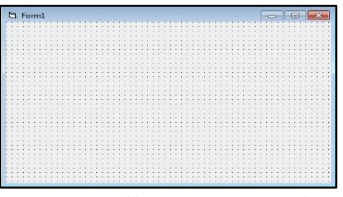

Gambar 2.10 Tampilan *Form Visual Basic* 6.0 Sumber : Subari dan Yustanto, 2008. Pemrograman *Microsoft Visual Basic* 6.0

4. *Project Windows*

Dengan adanya *Project Windows*, kita dapat melihat *form* atau objek apa saja yang ada didalam satu proyek, dan kita dapat menghapusnya dari *Project Windows* tersebut.

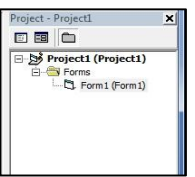

Gambar 2.11 Tampilan *Standart Project Windows* pada *Visual Basic* 6.0

Sumber : Subari dan Yustanto, 2008. Pemrograman *Microsoft Visual Basic* 6.0

5. *Toolbox*

*Toolbox* berisi komponen-komponen standar yang diperlukan dalam membuat aplikasi seperti *textbox*, label, *combo box* dan lain-lain.

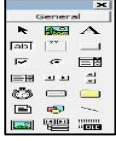

Gambar 2.12 Tampilan *Toolbox* pada *Visual Basic* 6.0 Sumber : Subari dan Yustanto, 2008. Pemrograman *Microsoft Visual Basic* 6.0

6. *Properties Windows*

Adalah sebuah jendela yang mengandung semua informasi mengenai objek yang terdapat pada aplikasi *Visual Basic.* Propertis adalah sifat dari sebuah objek, misalnya seprti nama, warna, ukuran, posisi dan sebagainya.

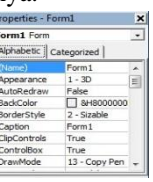

Gambar 2.13 Tampilan *Properties Windows* pada *Visual Basic* 6.0 Sumber : Subari dan Yustanto, 2008. Pemrograman *Microsoft Visual Basic* 6.0

### 7. *Code Editor*

*Code Editor* disebut juga jendela kode adalah salah satu item terpenting dalam pemrograman *Visual Basic.* Jendela ini berisi kode-kode program yang merupakan intruksi untuk aplikasi *Visual Basic* agar dijalankan seperti menutup aplikasi, membatalkan perintah, mengaktifkan salah satu objek dan sebagainya.

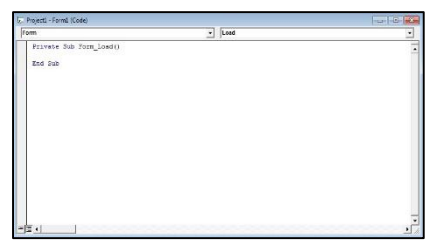

Gambar 2.14 Tampilan *CodeEditor* pada *Visual Basic*  6.0

Sumber : Subari dan Yustanto, 2008. Pemrograman *Microsoft Visual Basic* 6.0

8. *Form Layout Window*

*Form Layout Window* berfungsi untuk menetapkan tampilan isi program ketika dijalankan. Posisi pada *form layout window* inilah yang merupakan petunjuk dimana aplikasi akan ditampilkan pada layar monitor saat dijalankan.

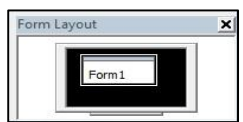

Gambar 2.15 Tampilan *Form Layout* pada *Visual Basic*  6.0

Sumber : Subari dan Yustanto, 2008. Pemrograman *Microsoft Visual Basic* 6.0

## *Crystal Report*

Madcoms (2010), *Crystal Report* merupakan salah satu paket program yang digunakan untuk membuat, menganalisa, dan menterjemahkan informasi yang terkandung dalam *database* kedalam berbagai jenis laporan. *Crystal Reoport* dirancang untuk membuat laporan yang dapat digunakan diberbagai bahasa pemrograman berbasis *Windows,* seperti *Visual Basic, Visual C/C++, Visual Interdev,* dan *Borland Delphi.* Beberapa kelebihan yang dimiliki oleh program *Crystal Report,* antara lain :

- 1. Pembuatan laporan dengan *Crystal Report* tidak terlalu rumit dan banyak melibatkan kode program.
- 2. Program *Crystal Report* banyak digunakan karena mudah terintegrasi dengan bahasa pemrograman lain dan paket program lain seperti *Microsoft Office, Adobe Acrobat Reader,* HTML, dan sebagainya. Dalam membuat suatu laporan data merupakan komponen yang sangat penting dan mutlak disediakan. Umumnya data-data tersebut disimpan dalam sebuah *database*.

### **Pemakaian** *Crystal Report*

Menggabungkan *Crystal Report* dengan *Visual Basic*  6.0 dengan langkah-langkah sebagai berikut :

1. Untuk menambah sebuah laporan baru kedalam *project,* klik *Menu Project* dalam *Visual Basic,* lalu klik *Crystal Report*

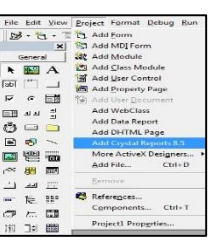

Gambar 2.16 *Crystal Report* Pada *Visual Basic* 6.0 Sumber : Subari dan Yustanto, 2008. Pemrograman *Microsoft Visual Basic* 6.0

2. Akan ditampilkan kotak dialog *Crystal Report Gallery* yang berfungsi sebgai pilihan laporan jenis apa yang akan dibuat. Pada setiap pilihan jenis laporan, anda akan dituntut oleh *wizard* ini dengan beberapa seri tab untuk menentukan dasar laporan. Untuk tutorial ini pilih *Using the Report Expert* dan tipe laporan *standart.* Klik tombol OK untuk langkah selanjutnya.

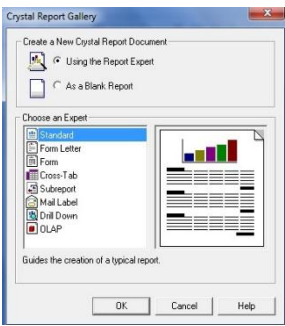

Gambar 2.17 *Crystal Report Gallery*

Sumber : Subari dan Yustanto, 2008. Pemrograman *Microsoft Visual Basic* 6.0

- 3. *Crystal Report* dapat mengakses beberapa sumber data yang berbeda diantaranya :
	- 1) Data *Environment* yaitu sumber data yang didefinisikan dalam objek *Visual Basic.*
	- 2) *Project* yaitu sumber data dari objek database (ADO, RDO, DAO, OLE DB, ODBC).
	- 3) *Other* yaitu sumber data dari *Crystal Report*  yang berbentuk *database driver* yang ditampilkan dalam jendela data *Explorer*.
	- 4) Pada jendela data *Explorer* pilih item *find database field* kemudian klik tombol *Add*. Akan ditampilkan kotak dialog open untuk membuka *file* sumber data untuk di buat laporan. Dalam tutorial ini kita akan menggunakan *file* database yang digunakan *Visual Basic*.
	- 5) Hasil pemilihan sumber data ditampilkan dalam *frame tables.* Kemudian klik tombol *Next* untuk melanjutkan.

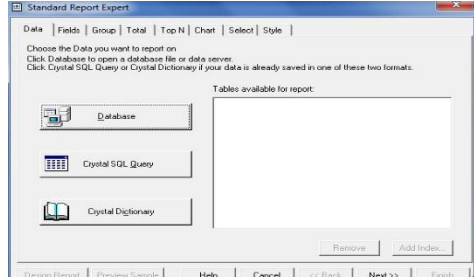

Gambar 2.18 Tampilan *Frame Tables*  Sumber : Subari dan Yustanto, 2008. Pemrograman *Microsoft Visual Basic* 6.0

6) Dalam *tab field*, anda diperbolehkan untuk memilih *field* apa saja yang akan dalam laporan. Untuk menambah *field* kedalam laporan, klik *field* yang tersedia dalam *area available fields*, kemudian klik tombol Add untuk memasukkannya ke dalam *fields to display, Tab Group, Total, Top N, Chart*, *Select* dan *Style* digunakan untuk membuat *chart*, mengelompokan data, memilih *record* yang akan ditampilkan.

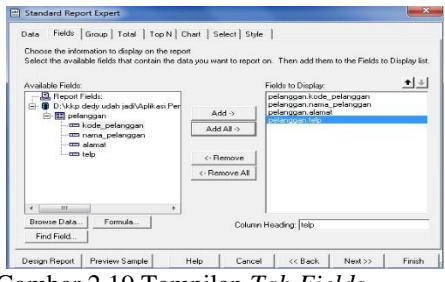

Gambar 2.19 Tampilan *Tab Fields*

Sumber : Subari dan Yustanto, 2008. Pemrograman *Microsoft Visual Basic* 6.0

7) Klik tombol *Finish* untuk melengkapi langkah pembuatan laporan.

### *Toolbox Crystal Report*

*Toolbox Crystal Report* berisi komponen-komponen standar yang diperlukan dalam membuat sebuah *Report*. Gambar 2.20 Tampilan *Toolbox Crystal Report*

$$
\mathbf{6} \text{ m ab } \Sigma | \nabla \otimes \mathbf{8} \text{ C2 } \mathbf{8} \text{ D3 } \mathbf{8} | \mathbf{100} \times \mathbf{10} | \mathbf{10}
$$

Sumber : Subari dan Yustanto, 2008. Pemrograman *Microsoft Visual Basic* 6.0

Tombol utama dalam *Toolbox Crystal Report*  ditampilkan dalam tiga objek kontrol yaitu :

- 1. *Text* digunakan untuk membuat label atau teks pada laporan.
- 2. *Line* digunakan untuk membuat garis.
- 3. *Box* digunakan membuat kotak.

#### **Metode Pengujian Sistem**

Menurut Pressman (2007), pengujian perangkat lunak adalah elemen kritis dari jaminan kualitas perangkat lunak dan merepresentasikan kajian pokok dari spesifikasi,desain dan pengkodean.

#### *Black Box*

Menurut pressman (2010), pengujian *black Box* berfokus pada persyaratan fungsional perangkat lunak. Dengan demikian, pengujian *black box* memungkinkan perekayasaan perangkat lunak mendapatkan serangkaian kondisi *input* yang sepenuhnya menggunakan semua persyaratan fungsional untuk suatu program. Pengujian *black box* cenderung diaplikasikan selama tahap akhir pengujian, karena pengujian *black box* memperhatikan struktur control, maka perhatian berfokus pada *domain* informamsi.

#### **Tahapan Pengujian Sistem**

Setelah rancangan dan desain serta alur-alur lainnya sudah dilakukan, maka pada tahap selanjutnya melakukan tahap uji coba (*testing*). *Testing* merupakan pengujian

yang dilakukan oleh pengguna user dari aplikasi yang dibuat.

### **Kategori Keberhasilan Dalam Pengujian**

Dalam pengujian terdapat sebuah perangkat lunak harus ditetapkan kategori keberhasilan dalam setiap kasus uji yang dilakukan, berikut ini dikelompokkan dua kategori keberhasilan sebagai berikut:

- 1. Pada tahap ini adalah pengujian yang dilakukan dalam kategori berhasil, yang mana pada pengujian telah memenuhi tujuan pengujian yang telah ditetapkan, serta memiliki kinerja seperti yang diharapkan.
- 2. Pada kategori ini yaitu sebuah kasus uji tidak memenuhi tujuan pengujian yang ditetapkan.

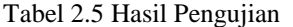

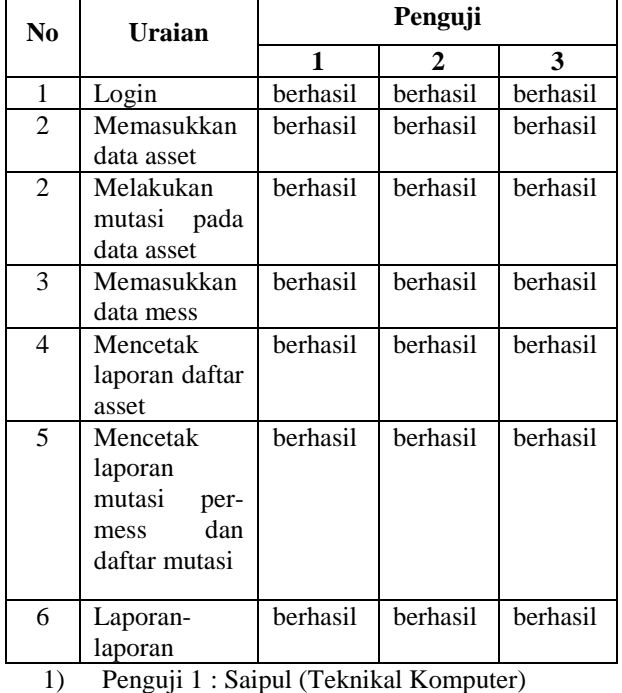

2) Penguji 2 : Abdul Rahim (*Account Payable*)

3) Penguji 3 : Fathoni (*Supervisor*)

### **3. ANALISIS DAN PERANCANGAN**

#### **Hasil Analisis**

 $\mathbf{r}$ 

Analisis adalah tahap awal yang harus dilakukan untuk mengidentifikasi berbagai permasalahan yang ada pada sistem serta kebutuhan informasi bagi penggunanya. Adapun analisis yang diperlukan adalah :

#### **Analisis Data**

Analisis data yaitu analisis mengenai data apa saja yang akan diproses, baik sebagai masukan maupun keluaran. Dalam menganalisis data, hal yang diperoleh dari PT United Tractors Samarinda.

Data-data yang diperoleh dalam penelitian kemudian diolah dan dianalisa yang di lakukan antara lain:

- 1. Analisa *Input* meliputi : Data Asset, Data Pegawai
- 2. Analisa *Proses* meliputi : Data Mutasi.
- 3. Analisa *Output* meliputi : Laporan Daftar Asset, Laporan Daftar Mess, Laporan Daftar Mutasi, dan Laporan Mutasi Per-Mess

### **Analisis Kebutuhan**

Berdasarkan analisis yang dilakukan maka untuk membangun Aplikasi Mutasi Aset Pada PT United Tractors metode penelitian di perlukan hal-hal sebagai berikut:

1. Analisis Kebutuhan Sistem *Fungsional* 

Analisa kebutuhan sistem dalam pembuatan Aplikasi Mutasi Aset Metode penelitian ini meliputi: Perangkat Keras (*Hardware*)

- 1) *Processor Intel Core i5-2410M CPU 2.30 Ghz*
- 2) *Memory RAM 2 GB*
- 3) *Hard Disk 750 GB*
- 2. Analisis Kebutuhan Sistem *Non Fungsional* Adapun sistem operasi dan *software* yang digunakan untuk pembuatan Aplikasi Mutasi Aset Pada PT United Tractors metode penelitian ini meliputi :
	- 1) *Microsoft Windows 7 Ultimate* sebagai sistem operasi yang digunakan oleh aplikasi tersebut.
	- 2) *Microsoft Visual Basic 6.0* yang digunakan untuk membuat desain aplikasi tersebut.
	- 3) *Microsoft Access 2010* yang digunakan untuk membuat database.
	- 4) *Crystal Report* 8.5 yang digunakan untuk membuat laporan.

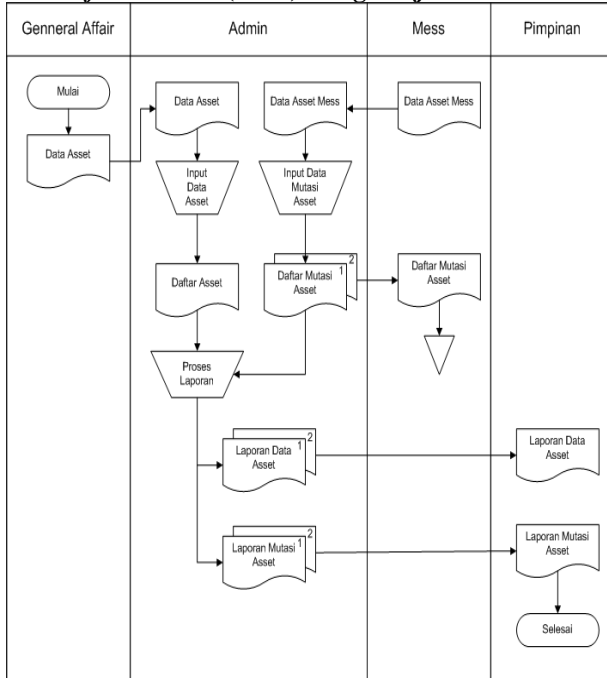

*Flow Of Document* **(FOD) Yang Berjalan**

Gambar 3.1 *Flow Of Document* (FOD) yang sedang berjalan

*Flow Of Document* yang sedang berjalan dimulai pada bagian *General Affair* yang memberikan data *asset* kepada Admin. Yang kemudian Admin menginputkan data *asset* tersebut disimpan dalam *file excel* dan menghasilan daftar *asset*. Kemudian Admin menginputkan data *asset* mess yang diberikan dari Mess kemudian disimpan dalam *file excel* dan menghasilkan daftar mutasi aset untuk diserahkan kepada Mess. Untuk proses laporan dengan melihat daftar aset, dan daftar mutasi aset diproses menghasilkan laporan data aset dan laporan mutasi *asset* untuk diserahkan kepada pimpinan.

#### *Flow Of Document* **(FOD) Yang Diusulkan**

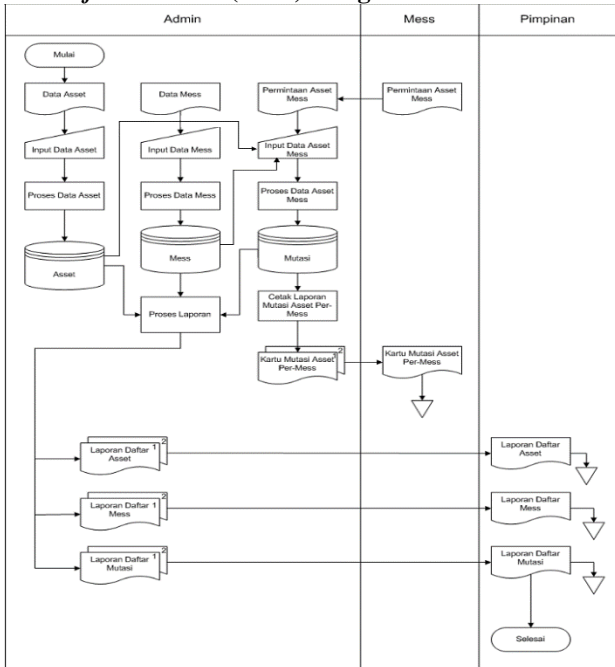

Gambar 3.2 *Flow Of Document* (FOD) yang diusulkan

Pada gambar 3.2 *Flow Of Document* yang diusulkan ini Admin akan menginputkan data *asset*, data mess, dan permintaan *asset* mess yang sudah ada kemudian disimpan pada tabel *asset*, tabel mess, dan tabel mutasi. Untuk proses kartu mutasi *asset* dengan memanggil data dari tabel mutasi, menghasilkan *output* berupa kartu mutasi aset yang diberikan kepada mess. Kemudian untuk proses laporan dengan memanggil data dari tabel *asset*, tabel mess, dan tabel mutasi menghasilkan laporan daftar *asset*, daftar mess, dan daftar mutasi untuk diberikan kepada pimpinan.

## *Data Flow Diagram* **(DFD)**

Data Flow Diagram (DFD) adalah alat pembuatan model yang memungkinkan profesional sistem untuk menggambarkan sistem sebagai suatu jaringan proses fungsional yang dihubungkan satu sama lain dengan alur data, baik secara manual maupun komputerisasi. DFD ini sering disebut juga dengan nama *Bubble chart*, *Bubble diagram*, model proses, diagram alur kerja, atau model fungsi. Didalam DFD terdapat 3 level, yaitu :

## *Context Diagram (CD)*

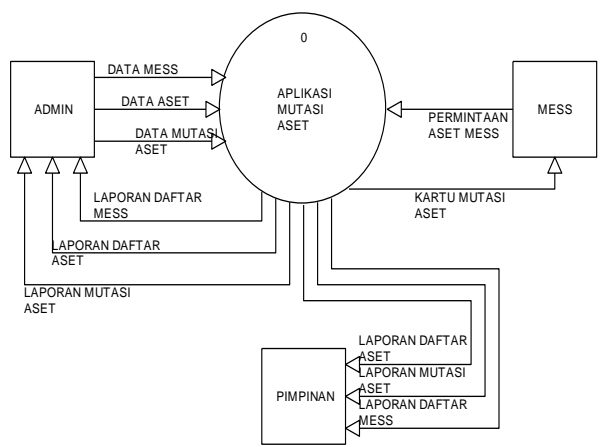

Gambar 3.3 *Context Diagram* (CD)

Pada gambar 3.3, berdasarkan alur dokumen yang ada maka dapat dibuat *Context Diagram* atau gambaran umum sistem yang nantinya akan berjalan. Dalam *Context Diagram* ini akan melibatkan 3 (tiga) buah entitas yaitu Admin, Mess dan Pimpinan. Admin bertugas menginputkan data aset, data mess, data data mutasi *asset,* Admin juga menerima *output* berupa laporan daftar aset, laporan daftar mutasi, dan laporan daftar mess. Mess memberikan data permintaan *asset* mess mendapatkan kartu mutasi *asset*, Pimpinan mendapatkan laporan daftar *asset*, laporan daftar mutasi aset dan laporan daftar mess.

#### *Data Flow Diagram* **(DFD)** *Level 0*

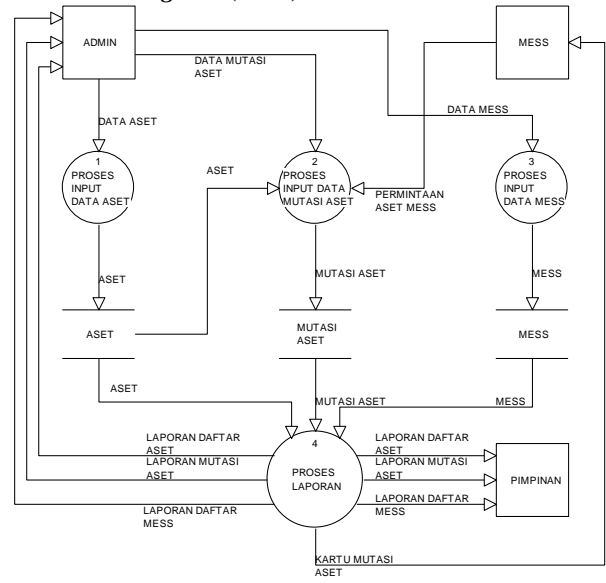

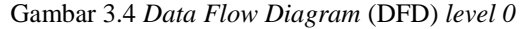

DFD pada gambar 3.4 diatas dari *Context Diagram*  sebelumnya maka dapat diperincikan lagi menjadi Data Flow Diagram level 0. Untuk proses 1, proses *input* data aset dari admin diproses dan disimpan pada tabel aset. Untuk proses 2, proses *input* data mutasi aset dari admin, tabel aset dan mess akan diproses dan disimpan pada tabel mutasi aset. Untuk proses 3, proses data *input* data mess dari admin dan disimpan pada table mess. Untuk proses 4, proses pembuatan laporan, dengan memanggil data dari tabel aset, table mutasi aset, dan tabel mess di proses dan menjadi laporan, laporan daftar *asset*, laporan daftar mutasi dan laporan daftar mess akan diberikan kepada entitas admin dan pimpinan. Dan kartu mutasi *asset* akan diberikan kepada entitas mess.

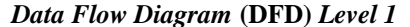

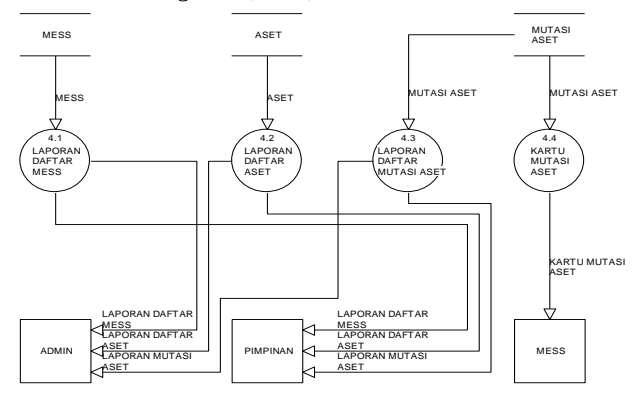

Gambar 3.5 *Data Flow Diagram* (DFD) *level 1*

Pada gambar 3.5, dari DVD level 0 diperincikan lagi untuk proses cetak laporan. Untuk mencetak laporan daftar mess diambil data table mess. Untuk laporan daftar aset diambil dari tabel aset. Untuk laporan daftar mutasi aset dan kartu mutasi aset diambil dari tabel mutasi aset. Kemudian laporan daftar mess, daftar *asset*, dan daftar mutasi aset di berikan kepada *admin* dan pimpinan. Kartu mutasi aset diberikan kepada mess.

*Hierarchy Plus Input-Proses-Output* **(HIPO)**

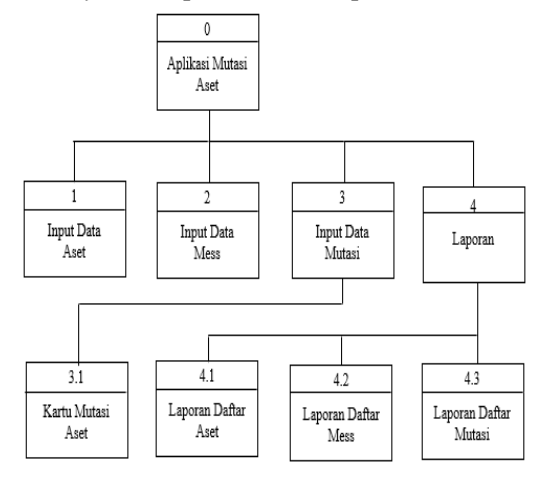

Gambar 3.6 *Hierarchy Plus Input Proses Output*

Pada gambar 3.6 , dalam HIPO aplikasi mutasi aset terdapat 4 (empat) proses yaitu *input* data aset, *input* data mess, *input* data mutasi dan proses laporan. Dari proses *input* data mutasi memiliki 1 (satu) proses yaitu kartu mutasi aset. Dan proses laporan memiliki 3 (tiga) proses yaitu laporan daftar aset, laporan daftar mess dan laporan daftar mutasi.

### **4. IMPLEMENTASI**

Implementasi adalah tahap penerapan dan sekaligus pengujian bagi sistem berdasarkan hasil analisa dan perancangan yang telah dilakukan pada bab III. Pada bab IV ini merupakan implementasi hasil rancangan menjadi sebuah Aplikasi Mutasi Asset Pada PT United Tractors Samarinda Berbasis Desktop.

### **Struktur** *Database*

Pada struktur database disini adalah berisi table-tabel yang terdapat dalam database aplikasi yang dikerjakan yaitu :

#### **Tabel** *User*

Nama Tabel : admin

Field Kunci : -

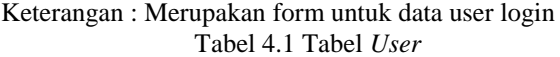

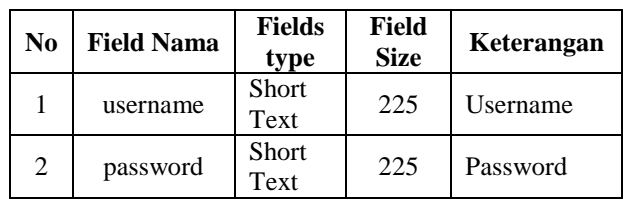

## **Tabel Aset**

Nama Tabel : tb\_asset

Field Kunci : no\_asset

Keterangan : Merupakan form untuk data asset

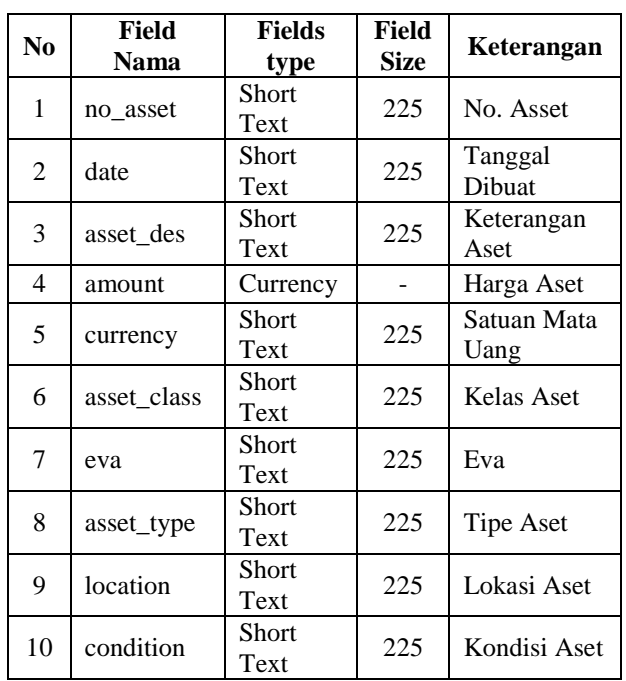

## Tabel 4.2 Tabel Aset

### **Tabel Mess**

Nama Tabel : tb\_mess Field Kunci : lokasi Keterangan : Merupakan form untuk data mess Tabel 4.3 Tabel Mess

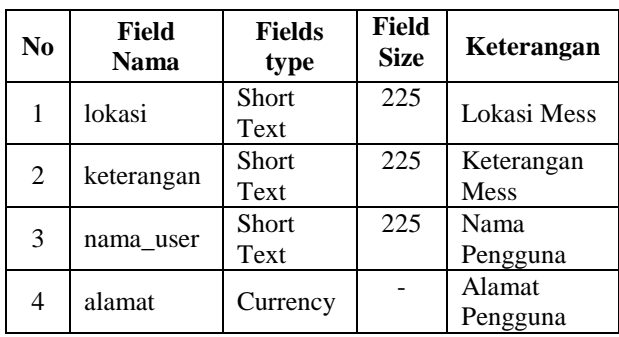

### **Tabel Mutasi**

Nama Tabel : tb\_mutasi Field Kunci : no\_asset Keterangan : Merupakan form untuk data mutasi Tabel 4.4 Tabel Mutasi

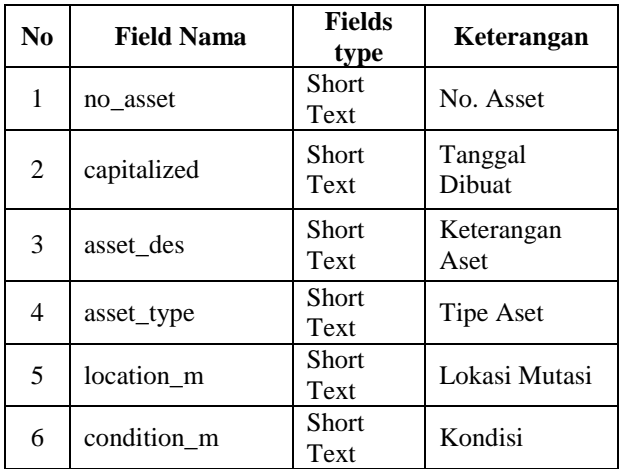

### **Tampilan Form**

Pada tampilan *form* ini berisi *form-form* apa saja yang ada pada aplikasi yang dikerjakan, yaitu :

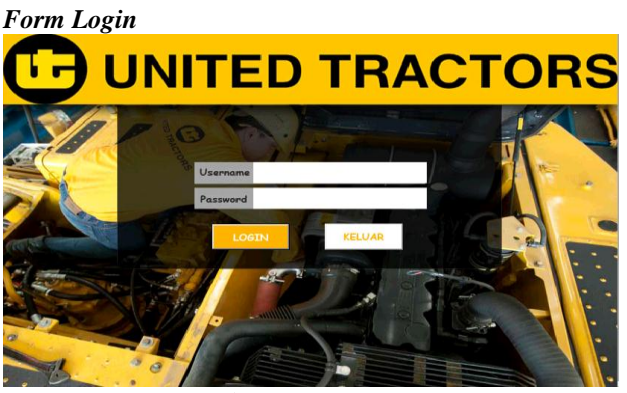

Gambar 4.1 *Form Login*

Pada gambar 4.1 *form login* terdapat *username* dan *password* yang harus di isi oleh *user* yang ingin menggunakan aplikasi ini. Setelah pengguna memasukkan *username* dan *password*, maka akan diproses apakah *username* dan *password* tersebut benar atau salah. Tombol *login* untuk mengkonfirmasi setelah mengisi *username* dan *password*. Jika *username* salah maka akan muncul peringatan "Salah memasukkan *username*!", jika *password* salah maka akan muncul peringatan "*Password* anda salah!" dan jika *username* dan *password* tidak diisi atau kosong maka akan muncul peringatan "*Username* dan *Password* anda kosong!". dan tombol keluar untuk menutup program sistem.

## *From Menu*

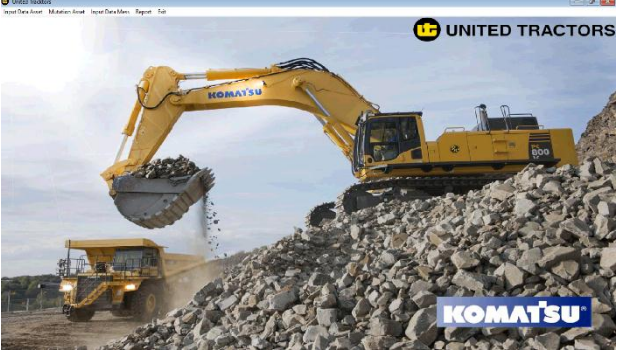

Gambar 4.2 *Form Menu*

Pada gambar 4.2 merupakan tampilan menu utama dari aplikasi mutasi aset. Pada *form* tersebut terdapat 5 (lima) macam pilihan :

- 1. *Input Data Asset*, merupakan menu untuk menginput data aset dengan memunculkan *form Input Data Asset.*
- 2. *Mutation Asset*, merupakan menu untuk menginput data mutasi dengan memunculkan *form Mutation Asset.*
- 3. *Input Data Mess*, merupakan menu untuk menginput data mess dengan memunculkan *form Input Data Mess*
- 4. *Report* terdiri dari *data asset report*, *data mess report* dan *data mutasi report*.

*Exit* terdiri dari *logout* untuk kembali ke menu *login*, dan *close* untuk dari aplikasi sekaligus menutup *form-form* yang terbuka sebelumnya.

#### *Form Input Data Asset*

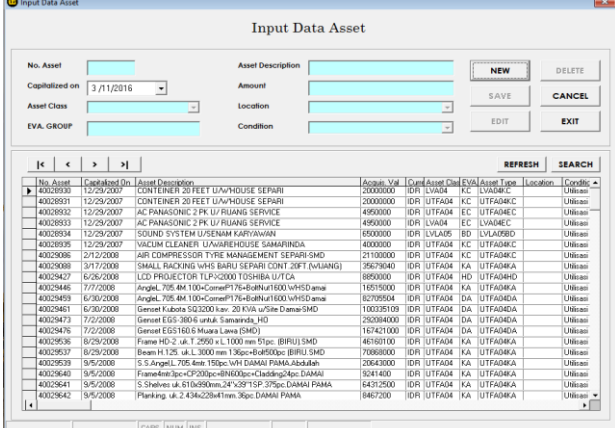

### Gambar 4.3 *Form Input Data Asset*

Pada gambar 4.3 *form input data asset,* adalah *form* yang berguna untuk menginput dan menampilkan datadata aset. Digunakan untuk menginput data aset, mengoreksi atau mengubah data aset, menyimpan hasil edit data aset, menghapus data aset, dan mencari data aset. Data yang di *input No Asset*, *Asset Class*, *Capitalized on*, *EVA Group*, *Asset Description, Amount, Location,* dan *Condition*. Jika pengguna menekan tombol *new* maka pengguna dapat menginputkan data aset yang baru. Jika pengguna menekan tombol *save* maka data aset yang telah di input akan tersimpan. Jika pengguna menekan tombol "|<,<,>,>|" maka pengguna dapat memilih data asset untuk dihapus atau di*edit*. Kemudian jika pengguna menekan tombol edit maka data yang telah terpilih sebelumnya dapat di*edit* dan jika pengguna menekan tombol *save* setelah *edit* maka data yang telah ter*edit* akan tersimpan dan mengganti data yang salah diinput yang sebelumnya. Untuk tombol *cancel* program akan kembali ke kondisi awal saat baru dibuka. Jika pengguna menekan tombol *delete* maka data aset yang dipilih dapat dihapus. Apabila pengguna menekan tombol keluar, maka proses program tertutup. Untuk tombol *refrese* program akan membaca ulang tabel yang sudah tersimpan, ter*edit* maupun yg sudah dihapus. Tombol *search* untuk mencari data aset berdasarkan No Aset.

#### *Form Mutation Asset*

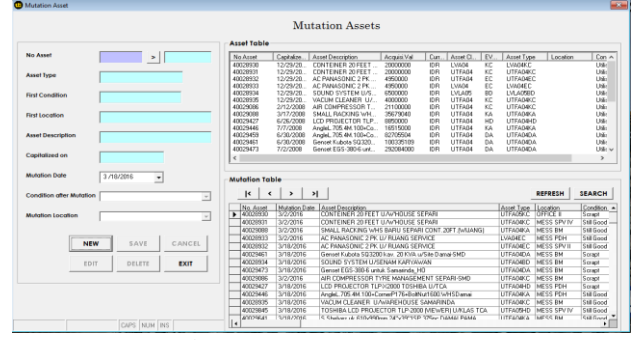

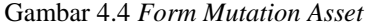

Pada gambar 4.4 *form mutation assets,* adalah *form* yang berguna untuk menginput dan menampilkan datadata aset maupun data yang sudah dimutasi. Digunakan untuk menginput data mutasi, mengoreksi atau mengubah data aset, menyimpan hasil *edit* data aset, menghapus data aset, dan mencari data mutasi. Data yang dinput *No Asset*, *Condition after Mutation,* dan *Mutation Location.* Untuk *Asset Type*, *First Condition*, *Asset Description,* dan *Condition* akan otomatis terisi jika *No Asset* telah terisi. Jika pengguna menekan tombol *new* maka pengguna dapat menginputkan data yang baru. Jika pengguna menekan tombol *save* maka data aset yang telah di *input* akan termutasi dan tersimpan, dan jika pengguna menginputkan data *asset* yang sudah ada, maka akan muncul peringatan "Data sudah di *input*, silahkan isi data yang baru". Jika pengguna menekan tombol " $\langle \langle \langle \rangle \rangle$ " maka pengguna dapat memilih data yang sudah termutasi sebelumnya untuk dihapus atau di*edit*. Kemudian jika pengguna menekan tombol edit maka data yang telah terpilih sebelumnya dapat di*edit* dan jika pengguna menekan tombol *save* setelah *edit* maka data yang telah ter*edit* akan tersimpan dan mengganti data salah diinput sebelumnya. Untuk tombol *cancel* program akan kembali ke kondisi awal saat baru dibuka dimana hanya tombol *new* dan *exit* yang bisa ditekan, dan untuk tombol *delete, save, cancel,* dan *edit* akan tidak dapat ditekan. Jika pengguna menekan tombol *delete* maka data mutasi yang dipilih dapat dihapus. Apabila pengguna menekan tombol keluar, maka proses program tertutup. Untuk tombol *refrese* program sistem akan membaca ulang tabel mutasi yang sudah tersimpan, ter*edit* maupun yg sudah dihapus. Tombol *search* untuk mencari data mutasi berdasarkan No Aset yang diambil dari data tabel mutasi.

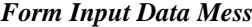

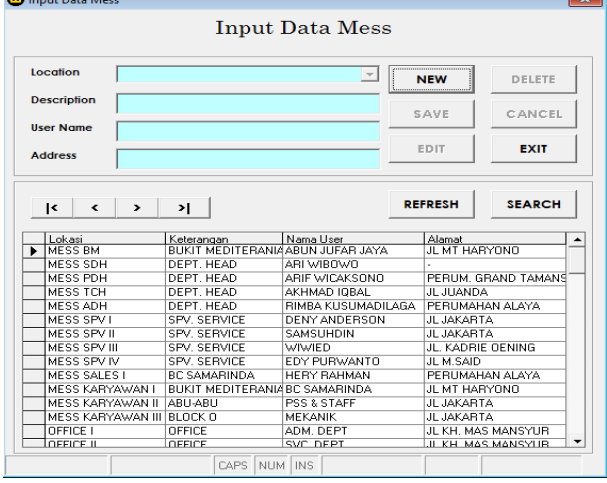

#### Gambar 4.5 *Form Input Data Mess*

Pada gambar 4.5 *form Input Data Mess,* adalah *form* yang berguna untuk menginput dan menampilkan datadata mess. Digunakan untuk menginput data mess, mengoreksi atau mengubah data mess, menyimpan hasil *edit* data mess, menghapus data mess, dan mencari data mess. Data yang dinput *Location, Description, User Name,* dan *Address*. Jika pengguna menekan tombol *new* maka pengguna dapat menginputkan data mess yang baru. Jika pengguna menekan tombol *save* maka data mess yang telah di input akan tersimpan. Jika pengguna menekan tombol "|<,<,>,>|" maka pengguna dapat memilih data mess untuk dihapus atau di*edit*. Kemudian jika pengguna menekan tombol *edit* maka data yang telah terpilih sebelumnya dapat di*edit* dan jika pengguna menekan tombol *save* setelah edit maka data yang telah ter*edit* akan tersimpan dan mengganti data yang salah diinput yang sebelumnya. Untuk tombol *cancel* program akan kembali ke kondisi awal saat baru dibuka. Jika pengguna menekan

tombol *delete* maka data mess yang dipilih dapat dihapus. Apabila pengguna menekan tombol *exit*, maka proses program tertutup. Untuk tombol *refrese* program akan membaca ulang tabel yang sudah tersimpan, ter*edit* maupun yg sudah dihapus. Tombol *search* untuk mencari data mess berdasarkan lokasi mess.

### *Form* **Laporan Daftar Asset**

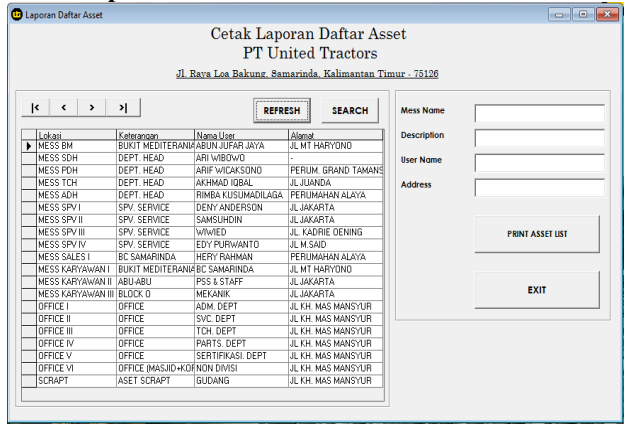

Gambar 4.6 *Form* Laporan Daftar Asset

Pada gambar 4.6 *form* laporan daftar *asset*, adalah *form* yang berguna untuk melihat data mess dan mencetak data aset. Digunakan untuk mencetak data aset bersama data mess yang dipilih . Jika pengguna menekan tombol "|<,<,>,>|" maka pengguna dapat memilih data mess. Kemudian jika pengguna menekan tombol *print asset list* maka data mess yang telah terpilih sebelumnya akan muncul dalam bentuk laporan bersama dengan daftar aset yang telah dinputkan. Apabila pengguna menekan tombol *exit*, maka proses program tertutup. Untuk tombol *refrese* program akan membaca ulang tabel. Tombol *search*  untuk mencari data mess berdasarkan lokasi mess.

*Form* **Laporan Data Mutasi Per-Mess dan Daftar Mutasi**

| <b>C</b> Laporan Mutasi Aset                   |                                   |                        |                                                                                       | l-x-<br>$\Box$<br>$\blacksquare$                |
|------------------------------------------------|-----------------------------------|------------------------|---------------------------------------------------------------------------------------|-------------------------------------------------|
|                                                |                                   |                        | <b>PT United Tractors</b><br>Jl. Rava Loa Bakung, Samarinda, Kalimantan Timur - 75126 | Cetak Laporan Mutasi Per-Mess dan Daftar Mutasi |
| k<br>$\overline{\phantom{a}}$<br>$\rightarrow$ | <b>&gt;I</b>                      | <b>REFRESH</b>         | <b>SEARCH</b>                                                                         | <b>Mess Name</b>                                |
| Lokasi                                         | Keterangan                        | Nama Liser             | Alamat                                                                                | <b>Description</b>                              |
| MESS BM                                        | BUKIT MEDITERANIA ABUN JUFAR JAYA |                        | JL MT HARYDNO                                                                         |                                                 |
| MESS SDH                                       | DEPT. HEAD                        | ARI WIBOWD             |                                                                                       | <b>User Name</b>                                |
| MESS PDH                                       | DEPT HEAD                         | <b>ARIE WICAKSOND</b>  | PERHM GRAND TAMANS                                                                    |                                                 |
| <b>MESS TCH</b>                                | DEPT HEAD                         | AKHMAD IOBAL           | AOMALII, II,                                                                          | <b>Address</b>                                  |
| MESS ADH                                       | DEPT HEAD                         | RIMRA KLISLIMADILAGA   | PERHMAHAN ALAYA                                                                       |                                                 |
| MESS SPV I                                     | SPV SERVICE                       | DENY ANDERSON          | JL JAKARTA                                                                            |                                                 |
| MESS SPV II                                    | SPV. SERVICE                      | SAMSUHDIN              | JL JAKARTA                                                                            | Pilih Lokasi Mess                               |
| MESS SPV III                                   | SPV. SERVICE                      | <b>WIWIED</b>          | JL. KADRIE OENING                                                                     |                                                 |
| MESS SPV M                                     | SPV SERVICE                       | <b>FDY PHRWANTO</b>    | JI M SAID                                                                             | Opfional                                        |
| MESS SALES I                                   | <b>RC SAMARINDA</b>               | <b>HERY RAHMAN</b>     | PERHMAHAN ALAYA                                                                       | C. Print Per-Mess<br>C. Print All Mutation      |
| MESS KARYAWAN I                                | BUKIT MEDITERANIARC SAMARINDA     |                        | JL MT HARYONO                                                                         |                                                 |
| MESS KARYAWAN II                               | ABU-ABU                           | <b>PSS &amp; STAFF</b> | JL JAKARTA                                                                            |                                                 |
| MESS KARYAWAN III BLOCK O                      |                                   | <b>MEKANIK</b>         | JL JAKARTA                                                                            |                                                 |
| <b>OFFICE I</b>                                | <b><i><u>OFFICE</u></i></b>       | ADM. DEPT              | JEKH MAS MANSYLIR                                                                     |                                                 |
| <b>OFFICE II</b>                               | <b><i><u>OFFICE</u></i></b>       | SVC DEPT               | JL KH MAS MANSYLIR                                                                    |                                                 |
| OFFICE III                                     | OFFICE                            | TCH. DEPT              | JL KH. MAS MANSYLIR                                                                   | <b>PRINT PER-MESS</b><br>PRINT ALL              |
| OFFICE IV                                      | OFFICE                            | PARTS, DEPT            | JL KH. MAS MANSYUR                                                                    |                                                 |
| <b>OFFICE V</b>                                | OFFICE                            | SERTIFIKASI DEPT       | JL KH. MAS MANSYUR                                                                    |                                                 |
| <b>OFFICE VI</b>                               | OFFICE (MASJID+KOFNON DIVISI)     |                        | JEKH MAS MANSYLIR                                                                     | <b>EXIT</b>                                     |
| SCRAPT                                         | ASET SCRAPT                       | GIIDANG                | JL KH MAS MANSYLIR                                                                    |                                                 |

### Gambar 4.7 *Form* Laporan Data Mutasi Per-Mess dan Daftar Mutasi

Pada gambar 4.7 *form* laporan data mess per-mutasi dan daftar mutasi, adalah *form* yang berguna untuk melihat data mess dan mencetak data mutasi. Digunakan untuk mencetak daftar mutasi dan data mutasi bersama data mess yang dipilih. Jika pengguna menekan tombol "|<,<,>,>|" maka pengguna dapat memilih data mess. Kemudian jika pengguna memilih *optional print permess*, maka tombol *print per-mess* akan bisa ditekan untuk

menampilkan laporan mutasi aset berdasarkan lokasi mess pada data yang termutasi. Jika pengguna memilih *optional print all mutation*, maka tombol *print all* akan bisa ditekan untuk menampilkan laporan keseluruhan mutasi aset. Apabila pengguna menekan tombol *exit*, maka proses program tertutup. Untuk tombol *refrese* program akan membaca ulang tabel. Tombol *search*  untuk mencari data mess berdasarkan lokasi mess.

#### **Tampilan Laporan**

Pada tampilan laporan adalah hasil dari data yang sudah diinputkan sebelumnya dan menjadi berupa laporan yang siap di cetak.

#### **Laporan Daftar Asset**

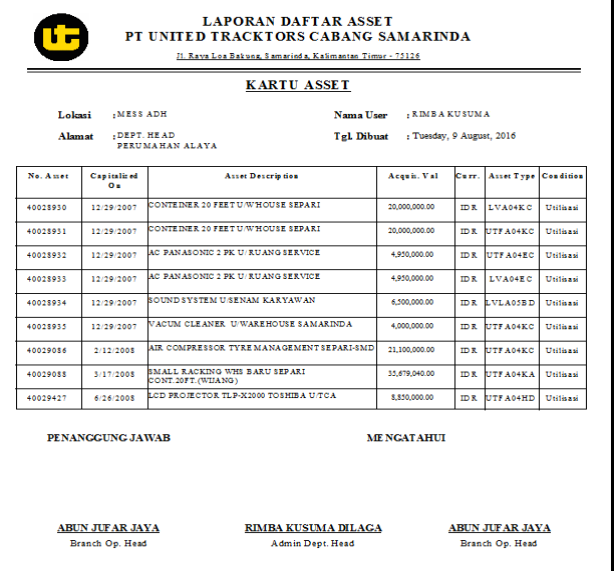

## Gambar 4.8 Laporan Daftar Asset

Pada gambar 4.8 *form* laporan daftar asset., informasi data yang diberikan meliputi lokasi mess, alamat mess, keterangan mess, nama *user* mess, tanggal dibuat, no asset, *capitalized on*, *asset description*, *acquis val*, *currency*, *asset type*, dan *condition*. Laporan ini dihasilkan dari form Cetak Laporan Daftar Asset.

#### **Laporan Mutasi Per-Mess**

| <b>LAPORAN MUTASIPER-MESS</b><br>PT UNITED TRACKTORS CABANG SAMARINDA<br>Jl. Raya Loa Babung, Samarinda, Kalimantan Timur - 75126<br><b>KARTU MUTASI ASSET</b><br>. MESS PDH<br><b>ARIF WICAKSONO</b> |                                           |                                       |                                                |                     |                                           |            |  |
|----------------------------------------------------------------------------------------------------|-------------------------------------------|---------------------------------------|------------------------------------------------|---------------------|-------------------------------------------|------------|--|
| Nama User<br>Lokasi<br>: PERUM. GRAND TAMANSARI<br>Tgl Dibuat<br>: Tuesday, 9 August, 2016<br>Alamat                                                                                                  |                                           |                                       |                                                |                     |                                           |            |  |
|                                                                                                    | DEPT. HEAD                                |                                       |                                                |                     |                                           |            |  |
| No. A wet                                                                                                    | Mutation<br>Date                          | <b>Asset Description</b>              |                                                | Asset Type          | Location                                  | Condition  |  |
| 40028933                                                                                                    | 3/2/2016                                  | AC PANASONIC 2 PK U/ RUANG SERVICE    |                                                | LVA04EC             | <b>MESS PDH</b>                           | S 611 Good |  |
| 40029427                                                                                                    | 3/18/2016                                 | LCD PROJECTOR TLP-X2000 TOSHIBA U/TCA |                                                | UTF A04HD           | <b>MESS PDH</b>                           | S crapt    |  |
|                                                                                                    | PENANGGUNG JAWAR                          |                                       |                                                | <b>ME NGAT AHUL</b> |                                           |            |  |
|                                                                                                    | <b>ABUN JUFAR JAYA</b><br>Branch Op. Head |                                       | <b>RIMBA KUSUMA DILAGA</b><br>Admin Dept. Head |                     | <b>ABUN JUFAR JAYA</b><br>Branch Op. Head |            |  |

Gambar 4.9 Laporan Mutasi Per-Mess

Pada gambar 4.9 form laporan mutasi per-mess, informasi data yang diberikan meliputi lokasi mess, alamat mess, keterangan mess, nama *user* mess, tanggal dibuat, no asset, *capitalized on*, *asset description*, *acquis val*, *currency*, *asset type*, dan *condition*. Laporan ini dihasilkan dari *form* Cetak Laporan Data Mutasi Per-Mess dan Daftar Mutasi.

#### **Laporan Daftar Mutasi**

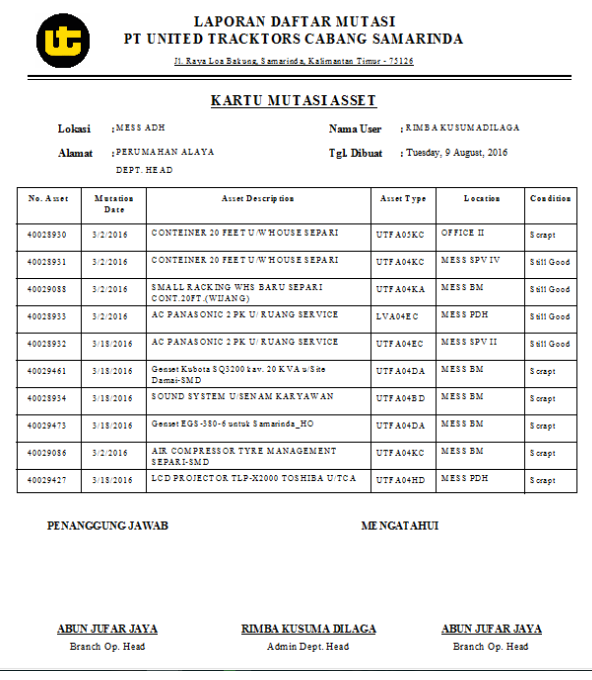

#### Gambar 4.10 Laporan Daftar Mutasi

Pada gambar 4.10 *form* laporan daftar mutasi, informasi data yang diberikan meliputi lokasi mess, alamat mess, keterangan mess, nama *user* mess, tanggal dibuat, *no asset*, *capitalized on*, *asset description*, *acquis val*, *currency*, *asset type*, dan *condition*. Laporan ini dihasilkan dari form Cetak Laporan Data Mutasi Per-Mess dan Daftar Mutasi.

#### **Laporan Daftar Mess**

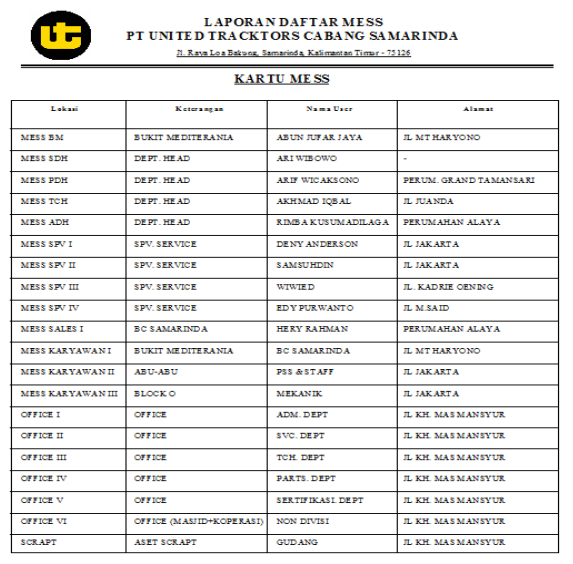

Gambar 4.11 Laporan Daftar Mess

Pada gambar 4.11 *form* laporan daftar mess, informasi data yang diberikan meliputi lokasi mess, alamat mess, keterangan mess, nama *user* mess, dan tanggal dibuat. Laporan ini dihasilkan dari *form Menu* pada *Report*> Data Mess *Report*.

#### **Pengujian Sistem**

Pengujian merupakan bagian yang tidak dapat terpisahkan dari pembangunan sebuah sistem. Karena dengan melakukan pengujian terhadap sistem yang akan diimplementasikan maka dapat diketahui apakah sistem tersebut berjalan sesuai dengan keinginan atau tidak. Dan dimaksudkan agar kualitas dari sistem dapat terjamin sebelum diimplementasikan.

Dari pengujian sistem kita dapat mengetahui kesalahan-kesalahan yang terdapat pada sistem seperti kesalahan penulisan sintaks yang menyebabkan sistem tidak berjalan sesuai dengan keinginan dari perancangan sistem tersebut.

#### **Pengujian** *Blackbox*

Rencana pengujian yang dilakukan terhadap sistem berupa pengujian dengan menggunakan metode *blackbox testing* dimana pengujian lebih memfokuskan kepada kebutuhan fungsional dari *user.* pengujian ini dapat menemukan kesalahan seperti kesalahan *Interface* dan kesalahan *Struktur Data.*

Pengujian dilakukan dengan cara menginputkan data pada sistem sehingga akan muncul hasil dari pengujian. Berikut adalah rencana pengujian Aplikasi Mutasi Asset Pada PT United Tractors Samarinda.

### **Pengujian** *Form Login*

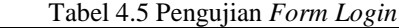

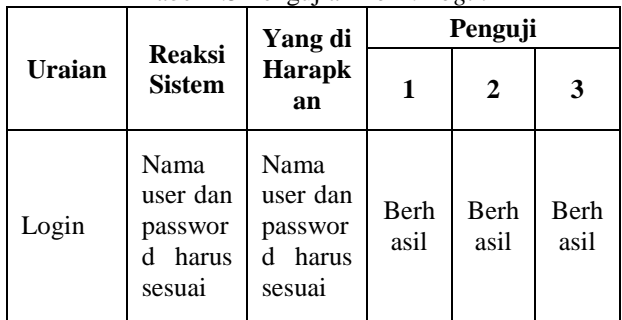

#### **Pengujian** *Form Input Data Asset* Tabel 4.6 Pengujian *Form Input Data Asset*

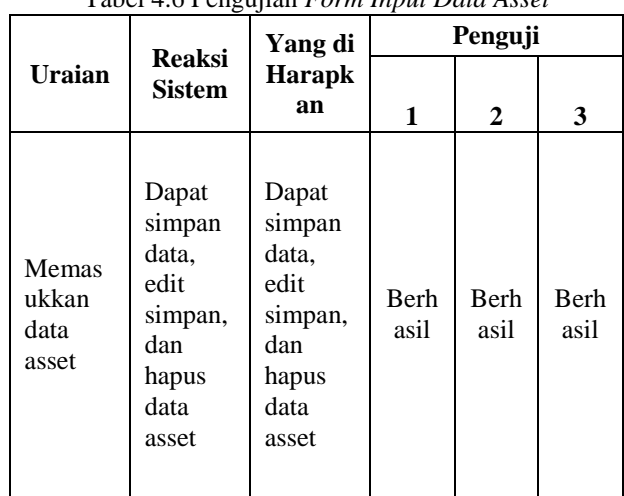

## **Pengujian** *Form Input Mutation Asset*

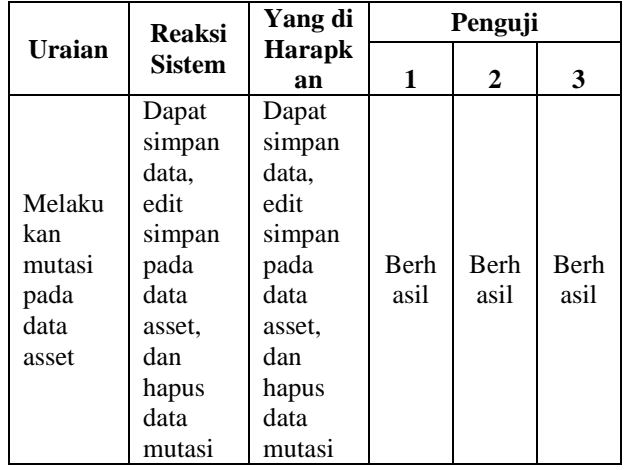

## Tabel 4.7 Pengujian *Form Input Mutation Asset*

## **Pengujian** *Form Input Data Mess*

Tabel 4.8 Pengujian *Form Input Data Mess*

| Uraian                         | <b>Reaksi</b>                                                               | ິ<br>Yang di                                                                | Penguji      |              |              |  |
|--------------------------------|-----------------------------------------------------------------------------|-----------------------------------------------------------------------------|--------------|--------------|--------------|--|
|                                | <b>Sistem</b>                                                               | <b>Harapk</b><br>an                                                         |              | 2            | 3            |  |
| Memas<br>ukkan<br>data<br>mess | Dapat<br>simpan<br>data,<br>edit<br>simpan,<br>dan<br>hapus<br>data<br>mess | Dapat<br>simpan<br>data,<br>edit<br>simpan,<br>dan<br>hapus<br>data<br>mess | Berh<br>asil | Berh<br>asil | Berh<br>asil |  |

# **Pengujian** *Form* **Cetak Laporan Daftar Asset**

Tabel 4.9 Pengujian *Form* Cetak Laporan Daftar Asset

|                                            | <b>Reaksi</b>                                                                   | Yang di                                                                         | Penguji      |                     |              |  |
|--------------------------------------------|---------------------------------------------------------------------------------|---------------------------------------------------------------------------------|--------------|---------------------|--------------|--|
| Uraian                                     | <b>Sistem</b>                                                                   | <b>Harapk</b><br>an                                                             | 1            | 2                   | 3            |  |
| Mencet<br>ak<br>laporan<br>daftar<br>asset | Dapat<br>memilih<br>mess<br>sebelum<br>menceta<br>k.<br>menceta<br>k<br>laporan | Dapat<br>memilih<br>mess<br>sebelum<br>menceta<br>k.<br>menceta<br>k<br>laporan | Berh<br>asil | <b>Berh</b><br>asil | Berh<br>asil |  |

### **Pengujian** *Form* **Cetak Laporan Mutasi Per-Mess dan Daftar Mutasi**

Tabel 4.10 Pengujian *Form* Cetak Laporan Mutasi Per-Mutasi dan Daftar Mutasi

|                                   | <b>Reaksi</b>                 | Yang di                       | Penguji      |                     |              |  |
|-----------------------------------|-------------------------------|-------------------------------|--------------|---------------------|--------------|--|
| <b>Uraian</b>                     | <b>Sistem</b>                 | Harapk<br>an                  | 1            | 2                   | 3            |  |
| Mencet<br>ak                      | Dapat<br>memilih              | Dapat<br>memilih              |              |                     |              |  |
| laporan<br>mutasi<br>per-<br>mess | mess<br>dan<br>tujuan<br>mess | mess<br>dan<br>tujuan<br>mess | Berh<br>asil | <b>Berh</b><br>asil | Berh<br>asil |  |
| dan                               | sebelum                       | sebelum                       |              |                     |              |  |

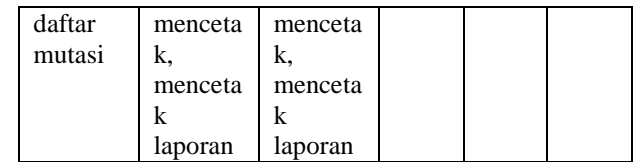

### **Pengujian Laporan**

Tabel 4.11 Pengujian Laporan

|                     |                                                                                                    | Yang di                                                                                                    |              | Penguji      |              |
|---------------------|----------------------------------------------------------------------------------------------------|----------------------------------------------------------------------------------------------------|--------------|--------------|--------------|
| Uraian              | <b>Reaksi</b><br><b>Harapk</b><br>Sistem<br>an                                                                                                    |                                                                                                    | 1            | $\mathbf{2}$ | 3            |
| Laporan<br>-laporan | Dapat<br>melihat<br>hasil<br>laporan<br>daftar<br>asset,<br>laporan<br>daftar<br>mutasi,<br>laporan<br>mutasi<br>per-<br>mess,<br>laporan<br>daftar<br>mess | Dapat<br>melihat<br>hasil<br>laporan<br>daftar<br>asset.<br>laporan<br>daftar<br>mutasi,<br>laporan<br>mutasi<br>per-<br>mess,<br>laporan<br>daftar<br>mess | Berh<br>asil | Berh<br>asil | Berh<br>asil |

## **5. PENUTUP**

### **Kesimpulan**

Dengan adanya hasil penelitian yang dilaksanakan, maka penulis menarik kesimpulan berdasarkan dari uraian yang telah dibahas pada bab-bab sebelumnya yaitu:

- 1. Aplikasi ini dibangun dengan menggunakan program *Microsoft Visual Basic* 6.0 dan menggunakan program *Microsoft Access* 2010 sebagai *database*.
- 2. Aplikasi Mutasi Asset Pada PT United Tractors Samarinda ini terdiri dari input data aset, input data mutasi, dan *input* data mess. Proses dari aplikasi ini berupa data aset, data mutasi, data mess. *Output* berupa laporan daftar aset, laporan daftar mutasi, laporan mutasi per-mess, dan laporan daftar mess. Dengan adanya aplikasi mutasi aset ini dapat membantu admin pada PT United Tractors dalam proses pembuatan daftar aset, daftar mutasi per-mess, daftar mutasi, dan daftar mess.

### **Saran**

Berdasarkan dari pembahasan yang telah diuraikan pada bab-bab sebelumnya, maka penulis memberikan saran berikut :

- 1. aplikasi ini hanya digunakan satu pengguna diharapkan nantinya dapat digunakan oleh lebih dari satu pengguna.
- 2. aplikasi ini dapat dikembangkan menjadi aplikasi pengelola aset yang terpadu yang bukan hanya dalam permutasian namun juga data-data lain dari bagianbagian lain dari PT United Tractors.
- **6. DAFTAR PUSTAKA**
- Abdul Wahab, Solichin (2008). *Analisis Kebijaksanaan Dari Formulasi Ke Implementasi Kebijakan Negara*. Edisi Kedua. Jakarta: PT. Bumi Aksara.
- Anas, Sudijono. 2006. *Pengantar Evaluasi Pendidikan*, Jakarta: PT. RajaGrafindo Persada.
- Brady, M.,& Loonam, J. (2010). *Exploring the use of entity-relationship diagramming as a technique to support grounded theory inquiry.* Bradford: Emerald Group Publishing.
- Kerja Sama Penerbit Andi dengan MADCOMS. 2011. *Aplikasi Program Terintegrasi dengan Visual Basic 6.0*. Yogyakarta: Andi Yogyakarta.
- Kristanto, Andri, 2008. *Perancangan Sistem Informasi dan Aplikasinya Edisi Revisi + CD*. Yogyakarta : Gava Media.
- MADCOMS, 2010, *Microsoft Visual Basic 6.0 & Cristal Report 2008*, Yogyakarta: Andi.
- Madcoms, Litbang. 2011. *AplikasiWeb Database dengan Dreamweaver dan php-MySQL*. Yogyakarta: Andi.
- Malayu S.P. Hasibuan (2008). *Manajemen Sumber Daya Manusia.*Cetakan ke sebelas. Jakarta: PT. Bumi Aksara.
- Pressman, Roger S. (2007). *Rekayasa Perangkat Lunak: pendekatan praktisi* (Buku1)
- Pressman, R.S. (2010), Software Engineering : a practitioner's approach, McGraw-Hill, New York, 68
- Prasetyo, Eko. 2011. *Pengolahan Citra Digital dan Aplikasinya Menggunakan Matlab*. Yogyakarta: Andi
- Puntodewo, 2011, *Aplikasi Website Museum Nasional Menggunakan Macromedia Dreamweaver* MX. STIK. Jakarta.
- Satzinger, J. W., Jackson, R. B., & Burd, S. D. (2010). System Analysis And Design in A Changing World. Boston, MA: Course Technology.
- Setiawan, F.D, 2008. *Perawatan Mekanikal Mesin Produksi*, Maximus, Yogyakarta
- Setiawan, Yusuf, 2012 , *Sistem Informasi geografis Pemetaan Kost di Yogyakarta Pada Platform Google Maps*, Tugas Akhir, Sekolah Vokasi, Universitas Gadjah Mada ,Yogyakarta.
- Simamora, Henry. 2006. *Manajemen Sumber Daya Manusia*, Edisi 2, STIE YKPN. Yogyakarta.
- Subari & Yustanto. 2008. *Panduan Lengkap Pemrograman Visual Basic 6.0.Jakarta* : Cerdas Pustaka Publisher.
- Subhan, M. (2012), *Analisa Perancangan Sistem*, Cetakan I, Jakarta: Lentera Ilmu Cendekia.
- Sugiama (2013), *Manajemen Aset Pariwisata*,(2013:15), Guardaya Intimarta, Bandung.
- Supriyono, Rachmat. (2010). *Desain Komunikasi Visual*. Yogyakarta: Andi.
- Weygandt, J. J., Kieso, D. E., Warfield T.D. (2007). Intermediate Accounting, 12<sup>th</sup> edition. Canada : John Wiley & Son Inc.